#### Intro to

#### How to Correctly Print Images for Documentation

For the purposes of this presentation, I am demonstrating the methods used by most of the Genealogy staff to print images from online sources.

Thus, my method of doing so utilizes only those software programs I have at my disposal and use daily. My internet browser is Internet Explorer 11, and my imageediting program is Microsoft Office Picture Manager.

 My intent is *NOT* to teach you how to use the software *I* use, but to demonstrate what *CAN* be done with images to print them correctly, depending upon your software. The steps them selves should be virtually the same no matter which software you use.

 Our hope is that you will share this presentation and what you have learned with the compatriots in your state societies, particularly State Registrars, as well as Chapter<br>Registrars, and anyone else who helps others with their applications and<br>documentation. The better prepared documentation is when we re

And, finally, there are several "bonus" pages added at the end. Since opportunities for And, finally, there are several "bonus" pages added at the end. Since opportunities for<br>training are so infreguent, we would like to maximize the impact of this presentation by training are so infrequent, we would like to maximize the impact of this presentation by<br>providing you with the following guides and examples:

- An "Application Checklist" that the Genealogy Staff recommends you review and refer to often. Please ▉ circulate it within your state society. And, as always, be sure to review the Application Preparation Manual<br>and the Genealogy Policies Manual on the SAR website.
- A fully verified/check-marked and fully documented DAR record copy. Since there is still so much confusion ш as to what we mean by "center-checked" DAR papers, versus "fully checked and documented" DAR papers, we offer this example of what IS acceptable.
- Examples of common abbreviations to be used on SAR applications, as well as some you might see written . on record copies by staff genealogists. The second page is a list of proper abbreviations and format for entering dates on applications, plus the required two-letter, uppercase abbreviations for state names.

# How to Correctly Print Images for Documentation

**NSSAR Leadership MeetingFall 2014**

Presented by: Denise F. Hall Staff Genealogistdhall@sar.org

#### **IMPORTANT:** *Do NOT* **print images from web browser!**

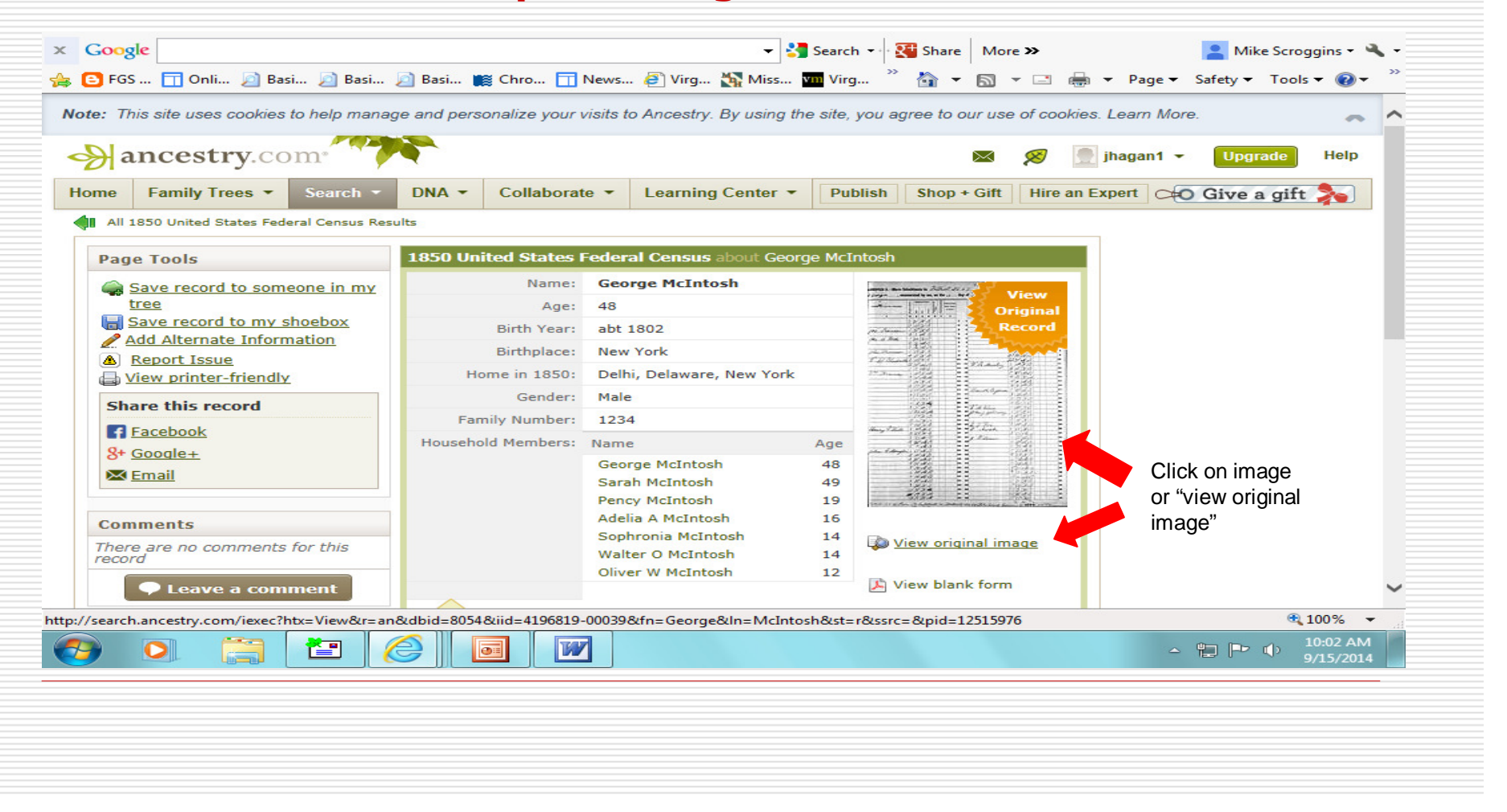

#### Click on "Save," and from drop-down box, select "Save image."

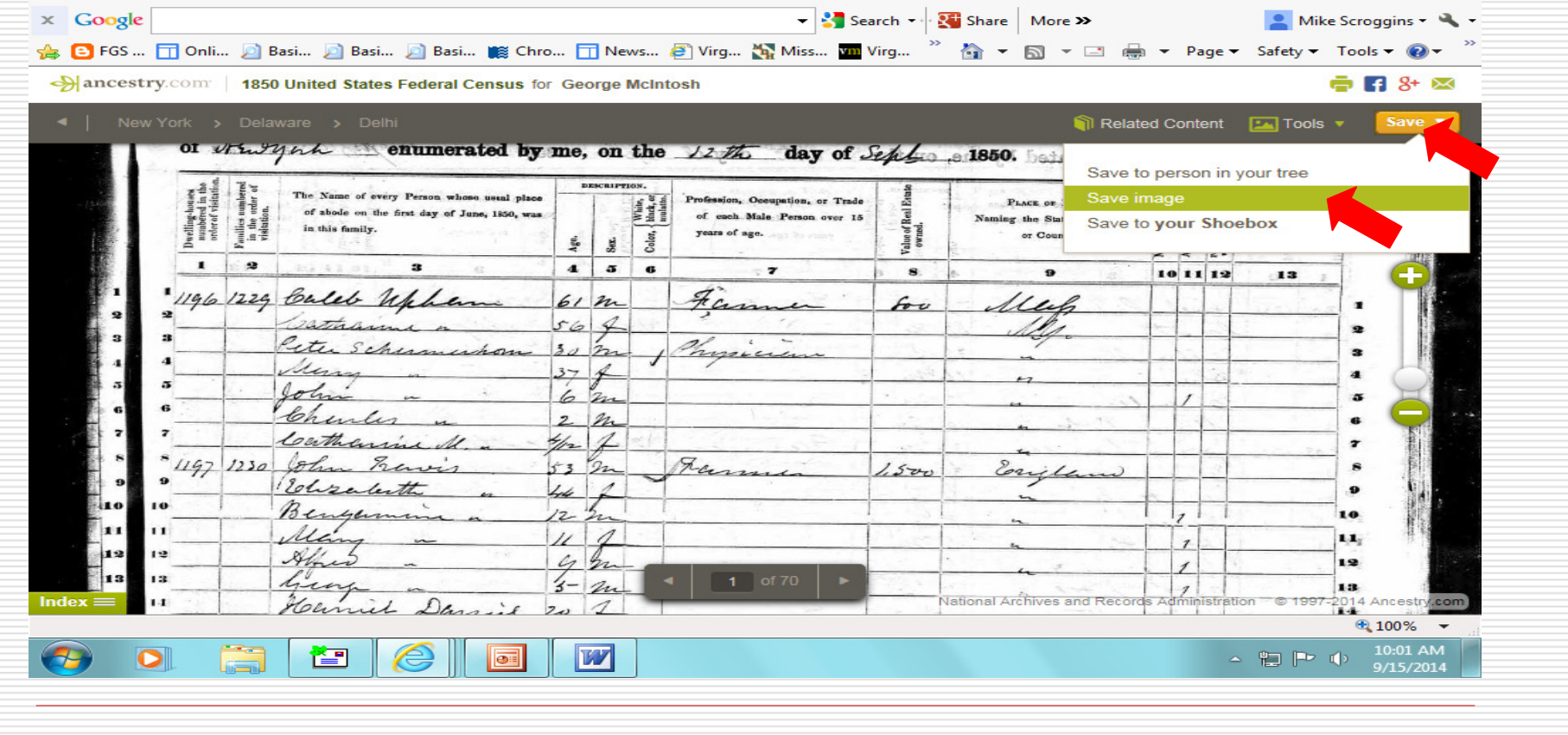

#### Entire image will appear in new browser window.

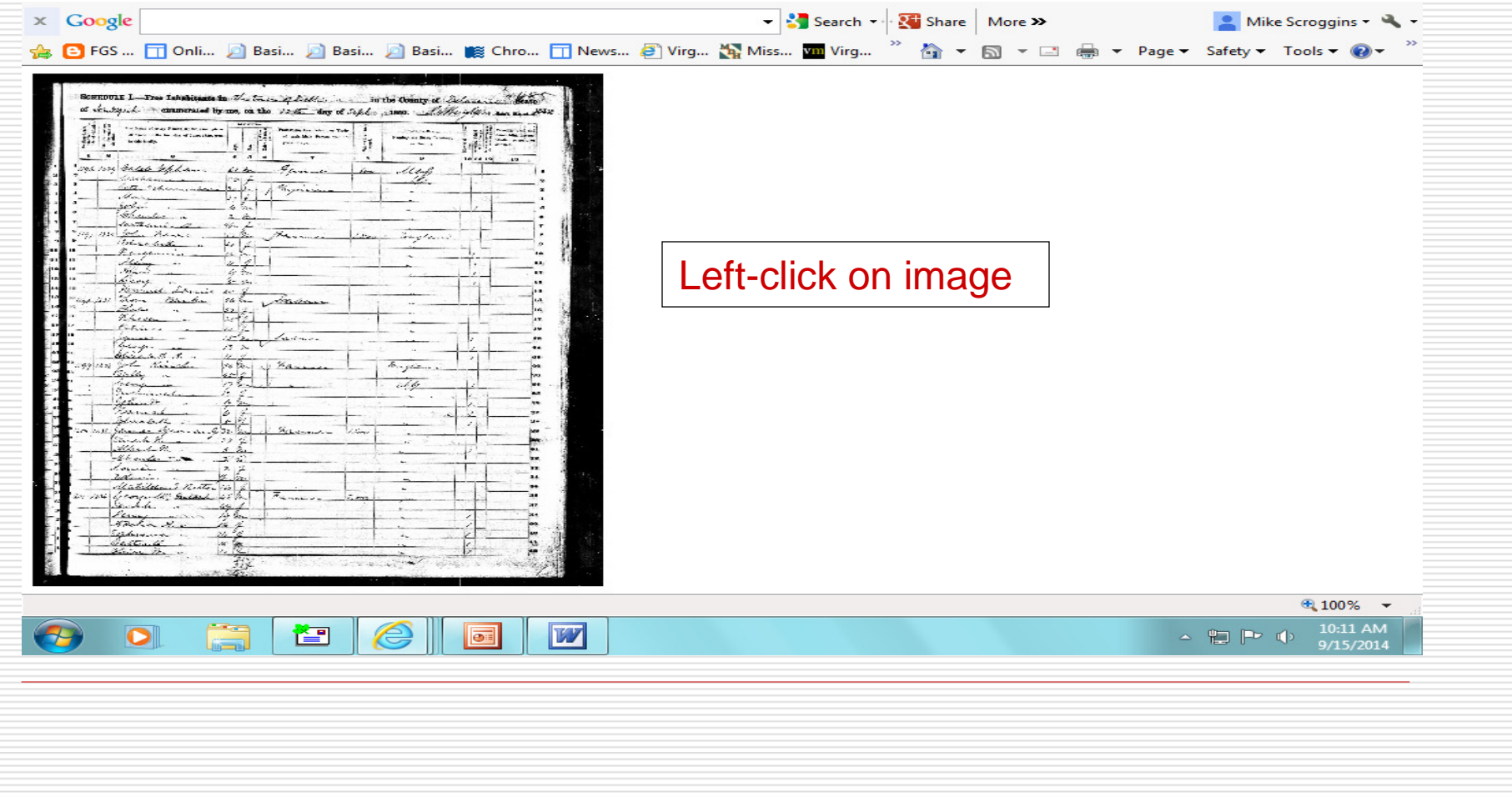

Image will then appear in an enlarged format in a new window. **Right-click** on image and select "Save picture as."

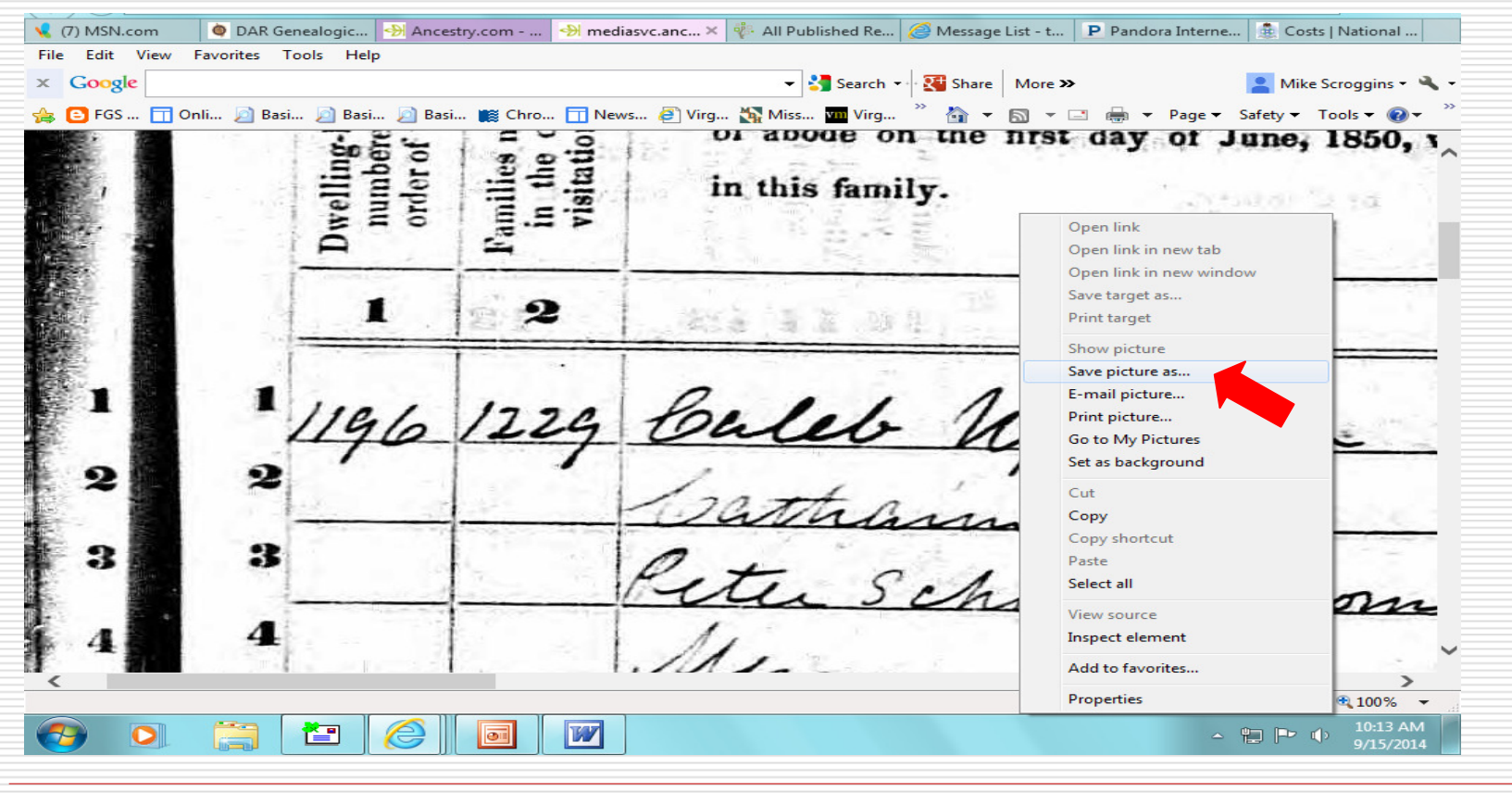

Tip: If you use a file name such as "image.jpg," you can save each image to that file, saving "over" the previous image. This is useful if you only need to save an image file in order to print it.

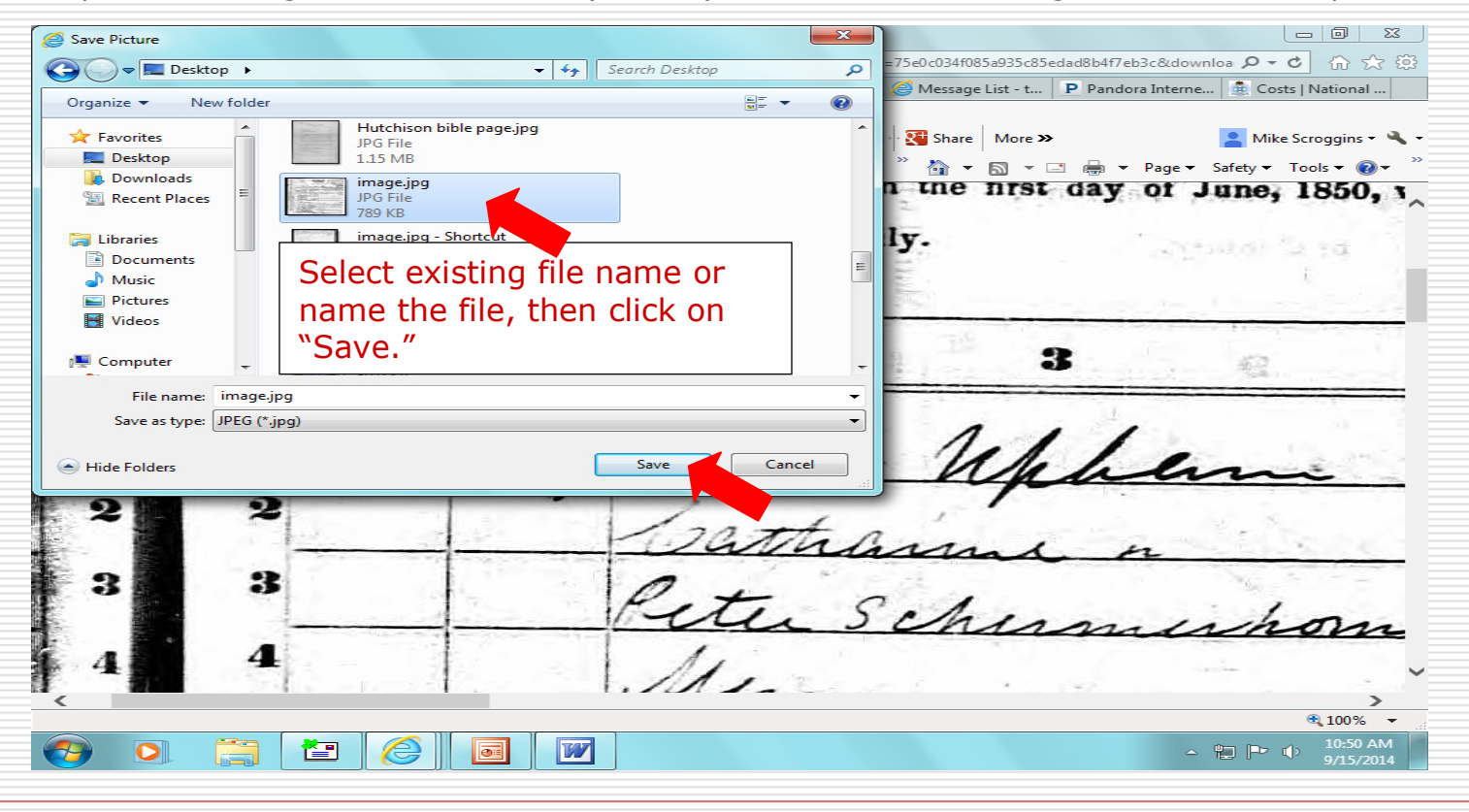

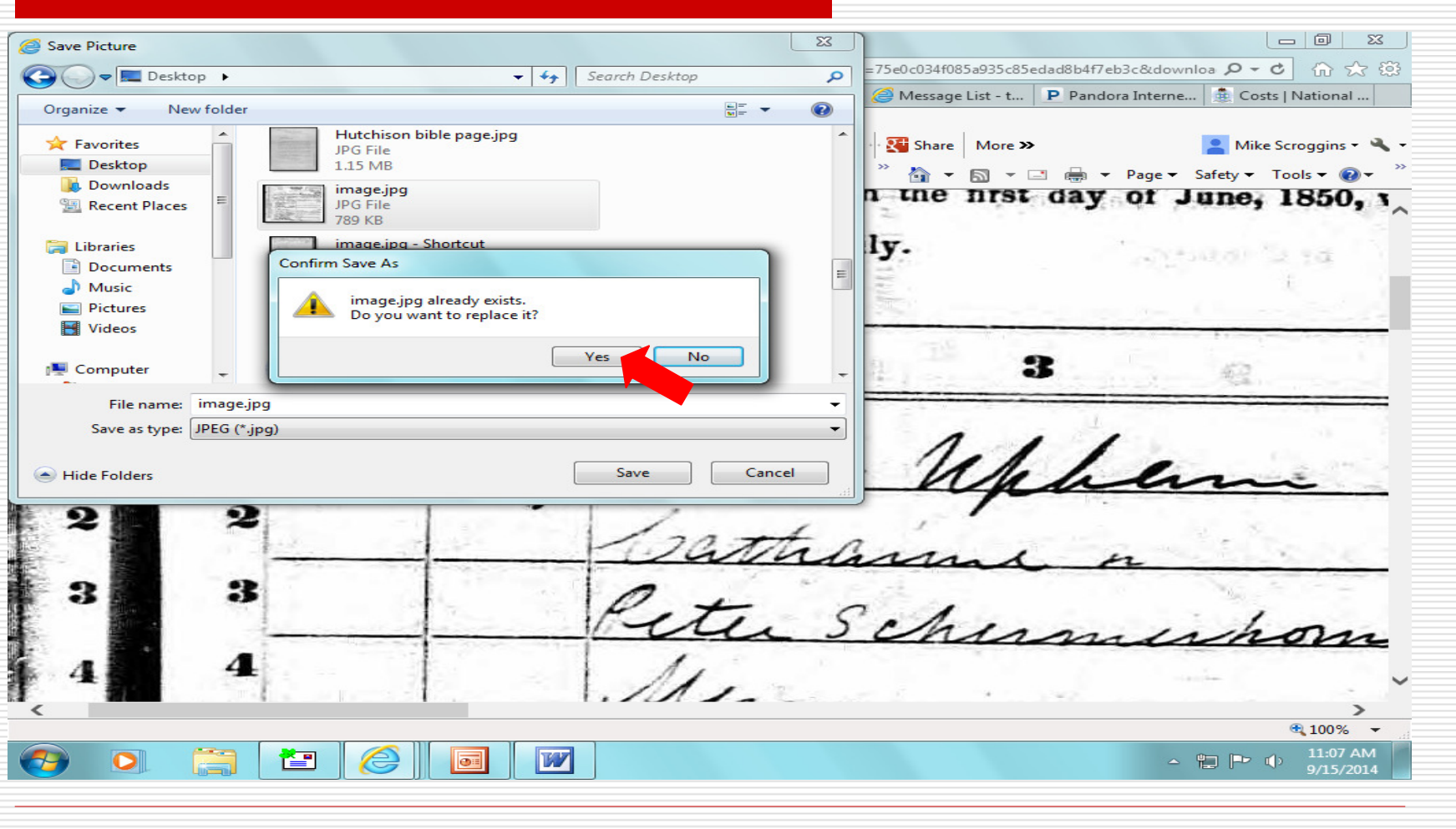

#### You may now close the image window.

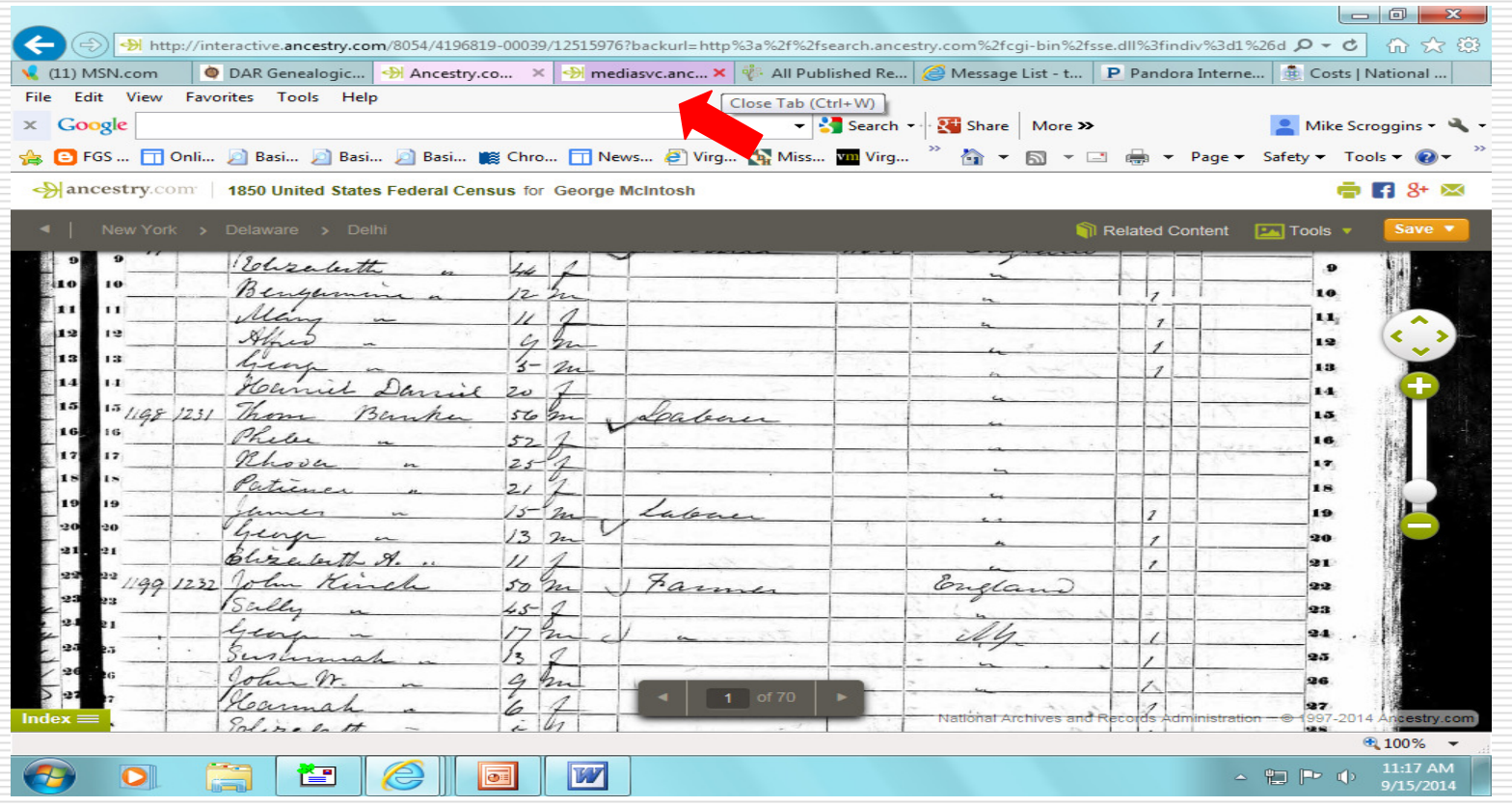

- $\Box$  Minimize internet browser; locate and open the image file in your image software program.
	- Microsoft Office bundled with Windows 7 and 8 contains Microsoft Office Picture Manager, which is the software used in this presentation.
	- a s If you do not have an easy-to-use image program, you may want to try Irfanview, which offers a free download.
	- . Advantages of printing from an image program:
		- $\Box$  Images can be cropped (saves ink/toner after cropping away the large when black "border" and allows image to be that much larger when printed)
		- Images can be rotated to improve quality, particularly when<br>Cropping cropping.
		- □ Readability can be greatly improved by adjusting brightness and<br>contrast contrast.

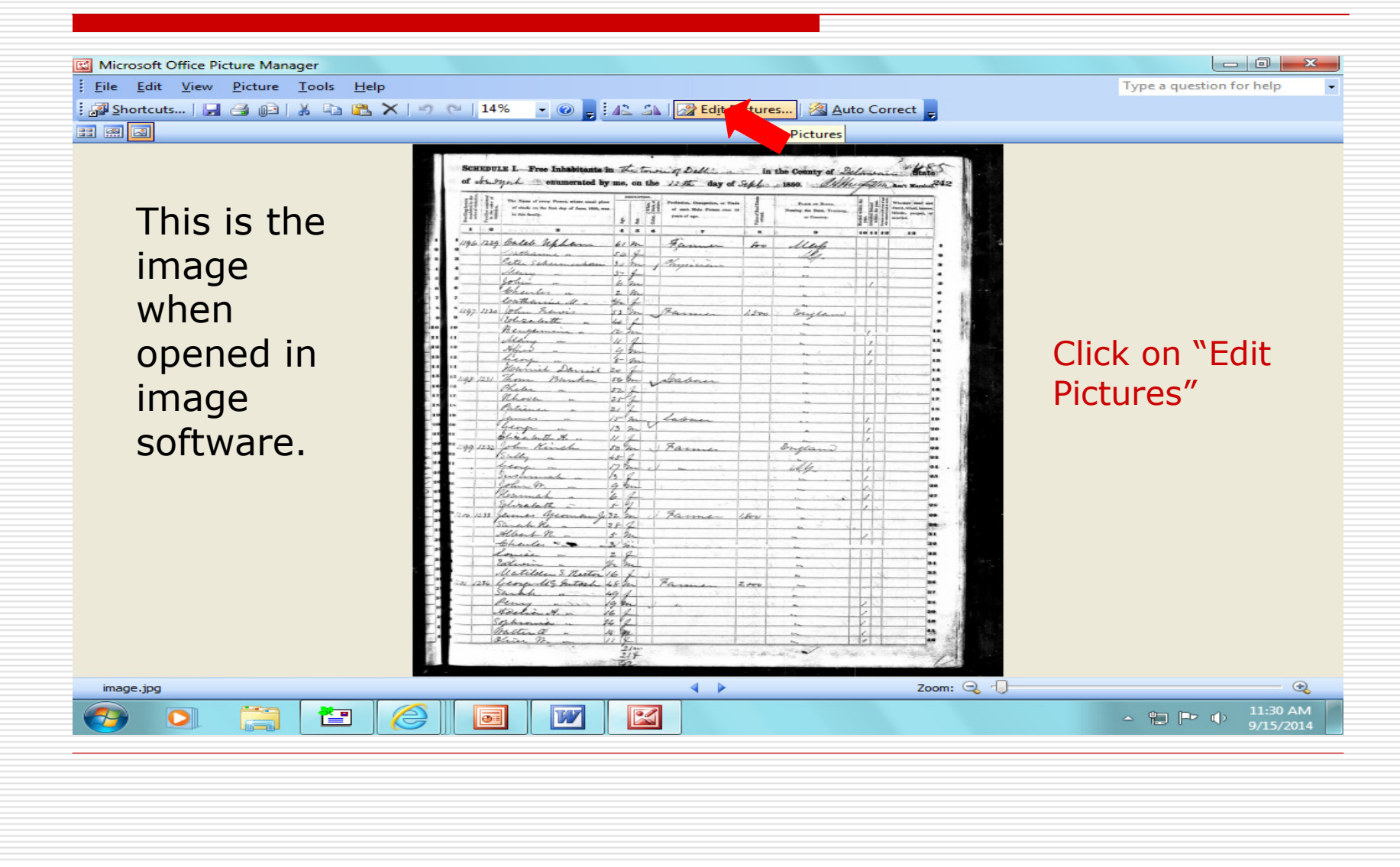

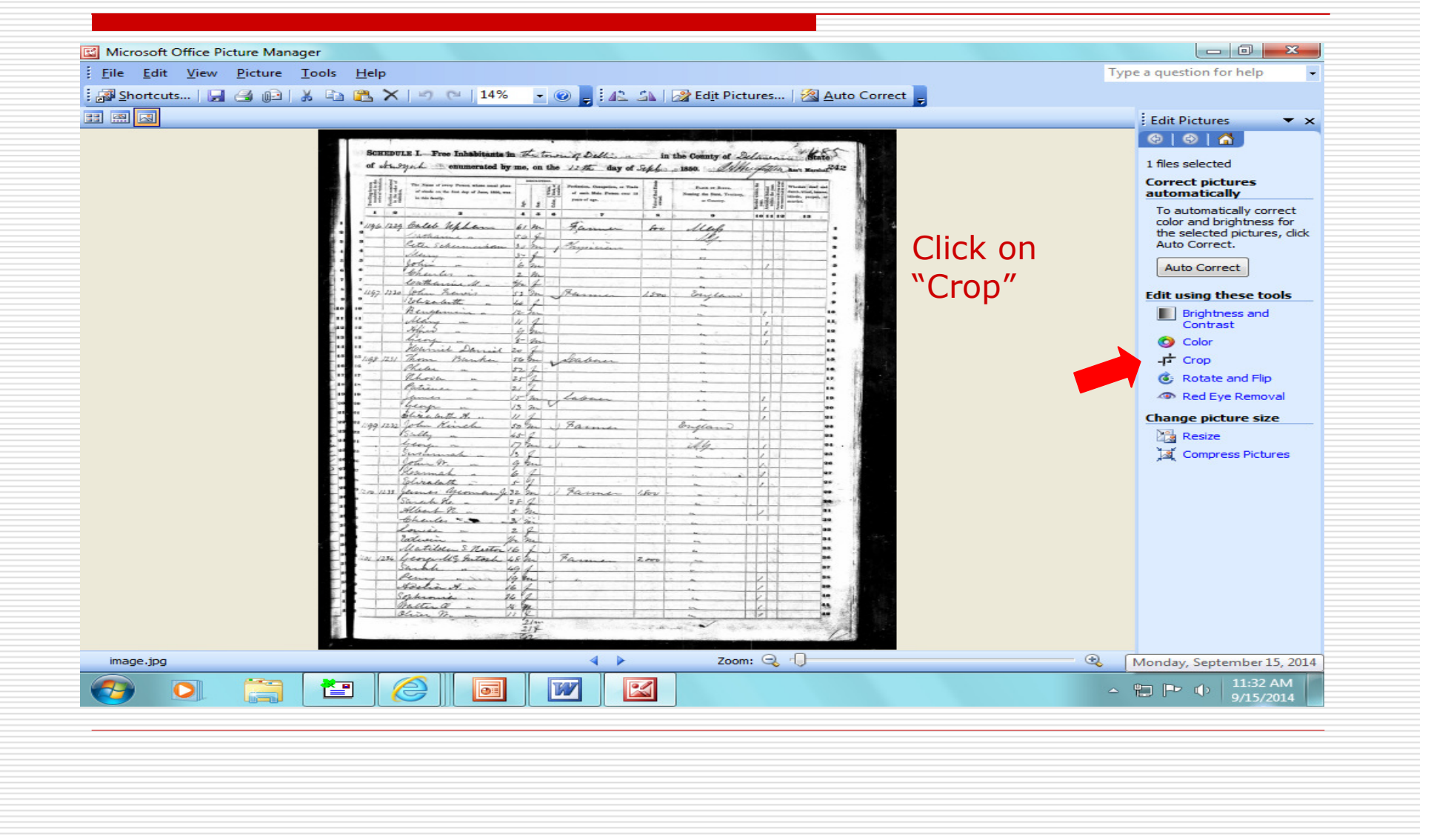

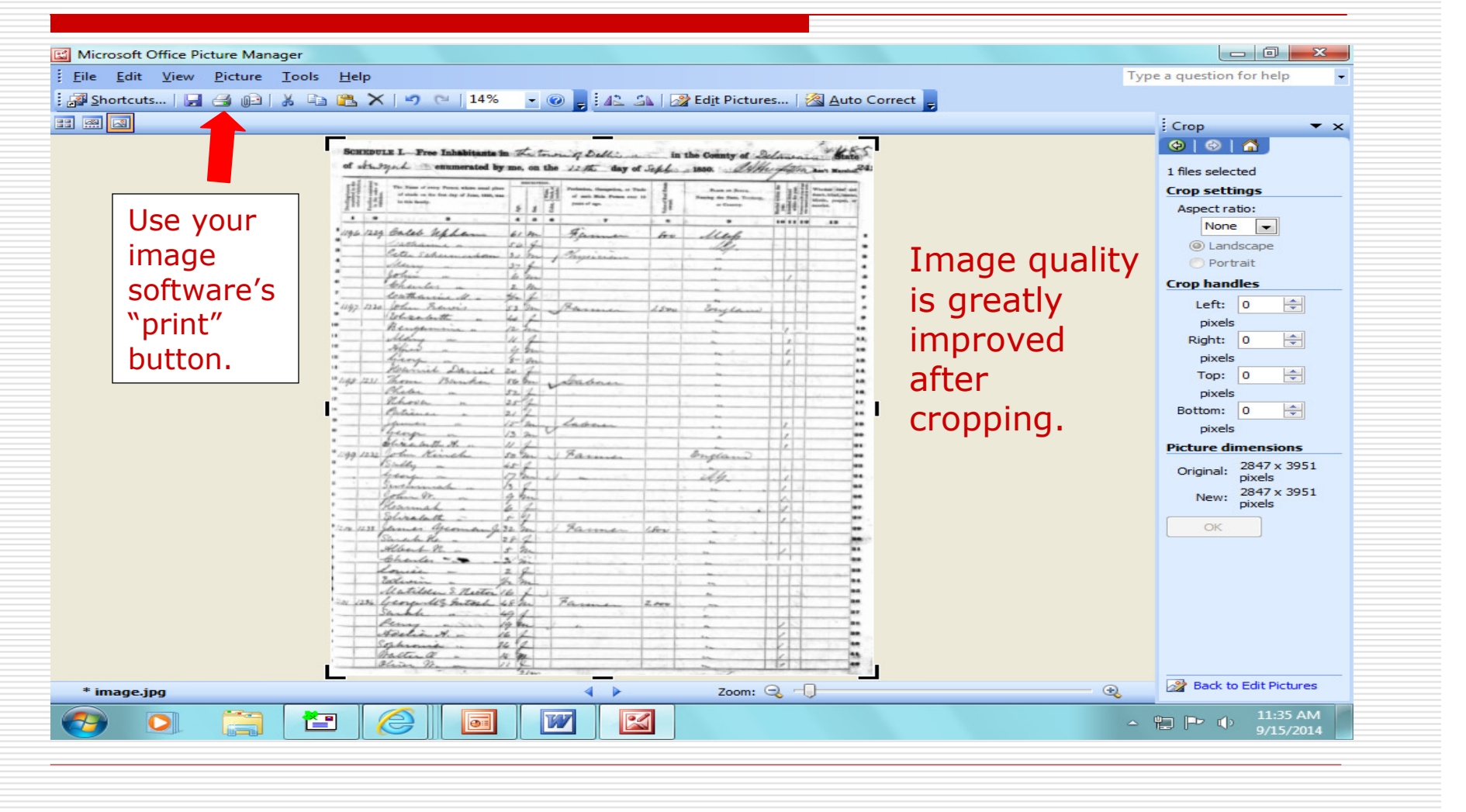

- $\Box$  Census pages must be printed in their entirety. No partial pages are accepted.
- - Be sure to print census pages in their correct orientation – portrait or landscape. You may have to reset your printer settings to print correctly. **Correctly printed censuses follow**.
	- Ŀ, 1850-1880 censuses are in portrait orientation.
	- . 1900 census is virtually square, so can be printed in either orientation.
	- **1910-1940 censuses are in landscape orientation.**
- $\Box$  Census summaries are not acceptable. If a census image cannot  $\Box$ be made readable, the census summary can be printed on the back of the page containing the actual image.
- - Remember to underline pertinent generations on census pages and indicate generation #s in the margin.

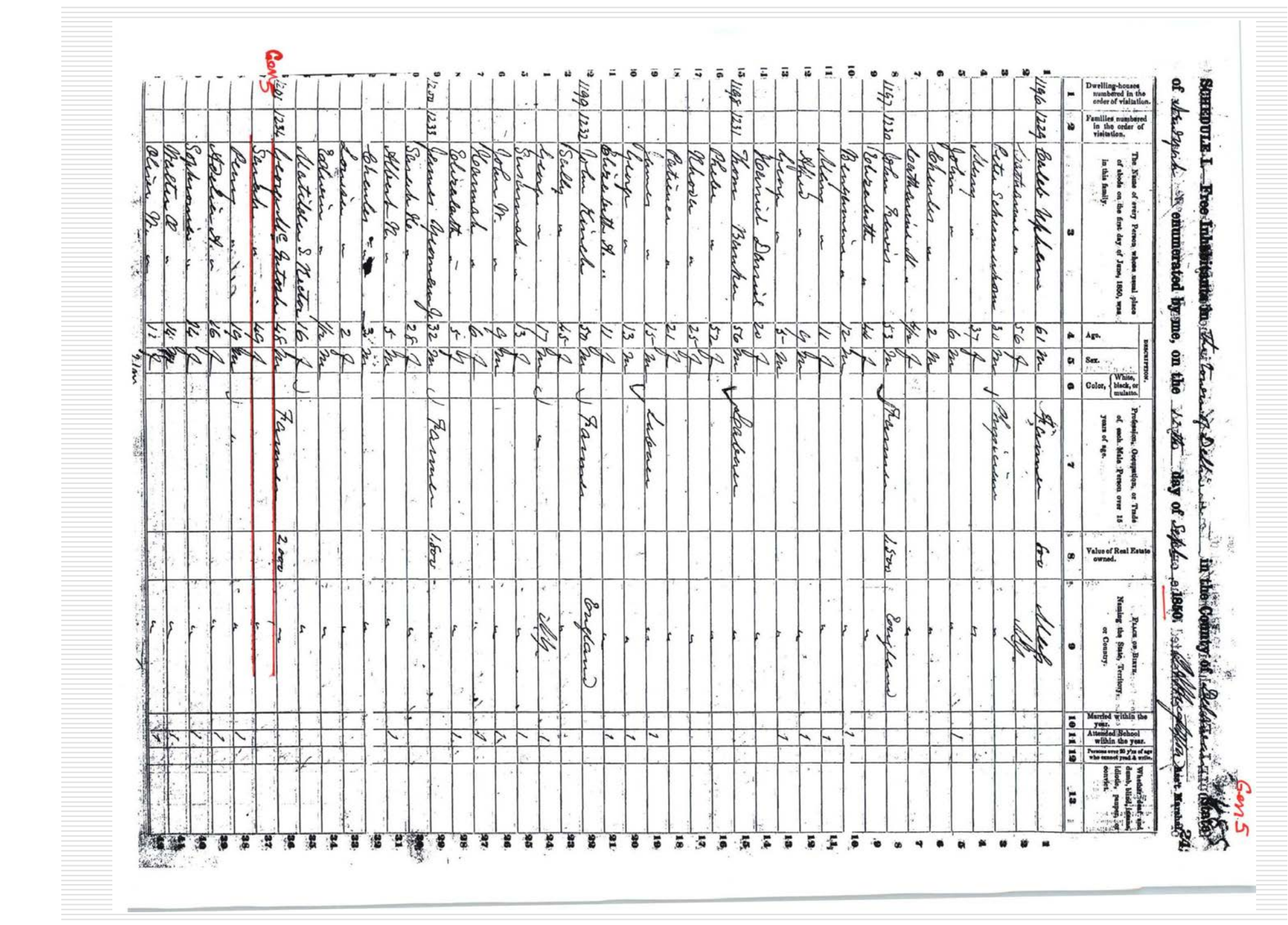

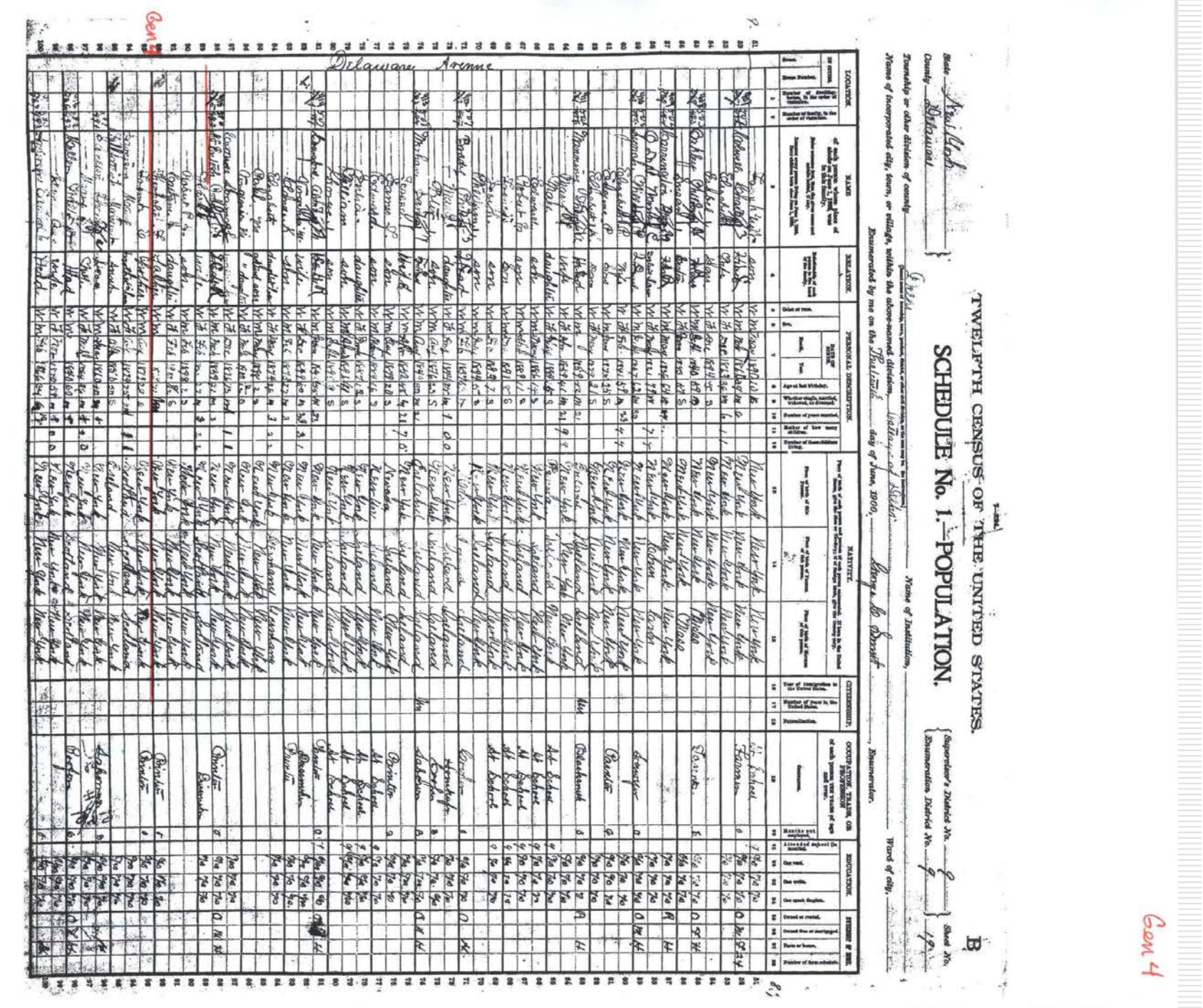

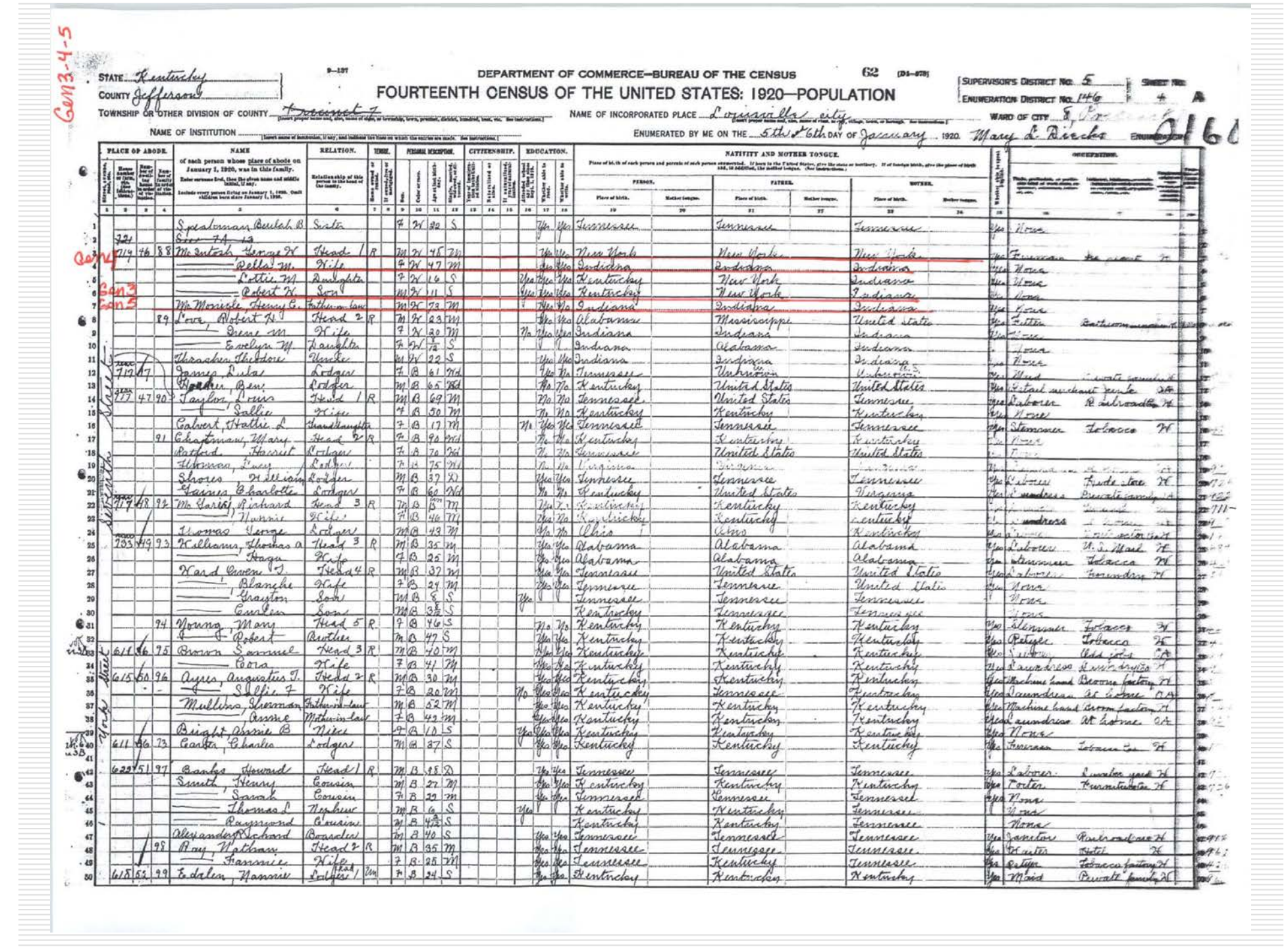

## Printing Indexes/Transcriptions

#### For indexes/transcriptions on ancestry.com, select "View printerfriendly."

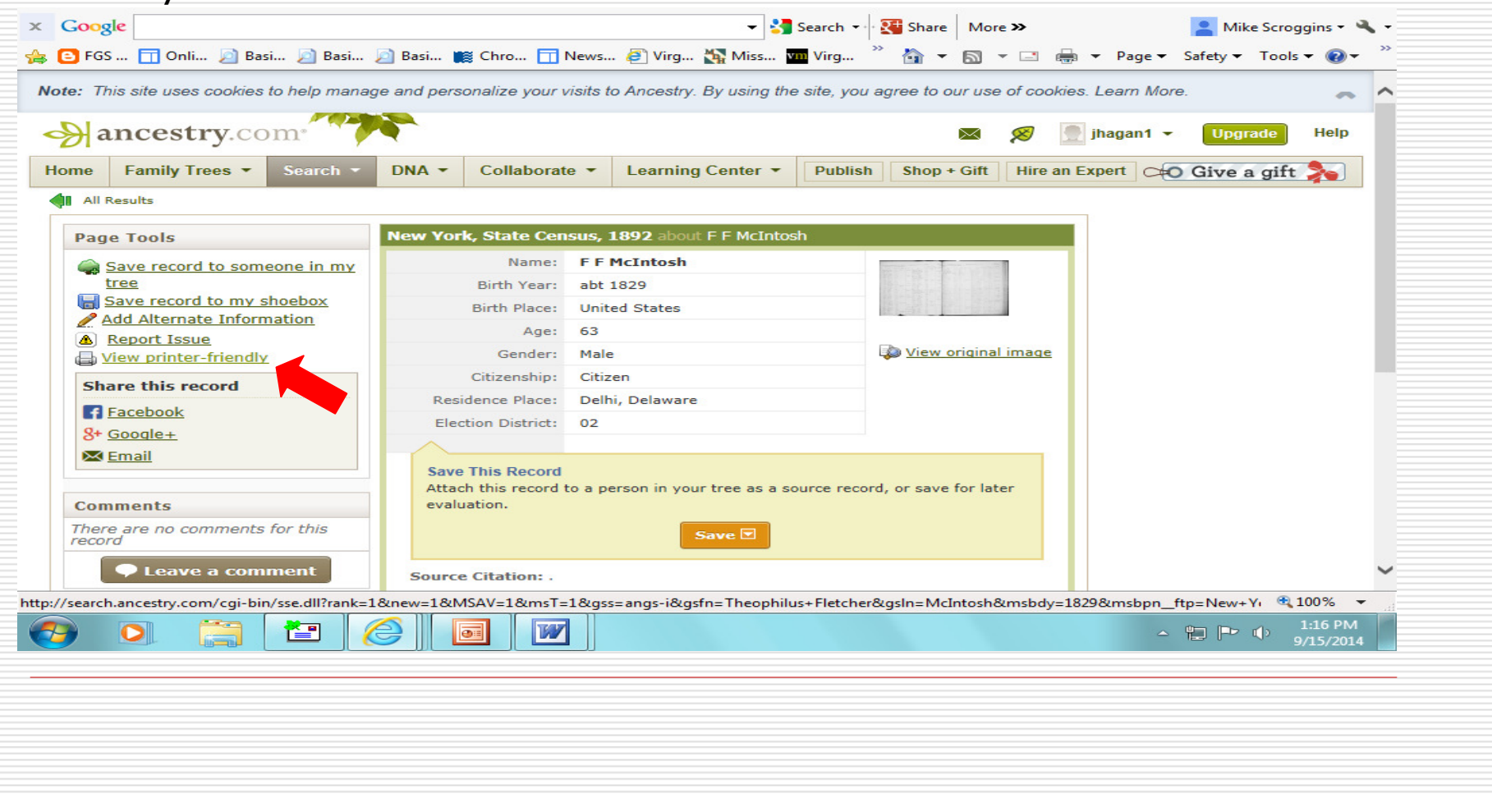

#### Printing Indexes/Transcriptions

The "printer-friendly" view will appear, at which time you *WILL* use your internet browser to print. You might find it helpful to first select "print preview" to see that it fits properly on the page – or on *ONE* page.

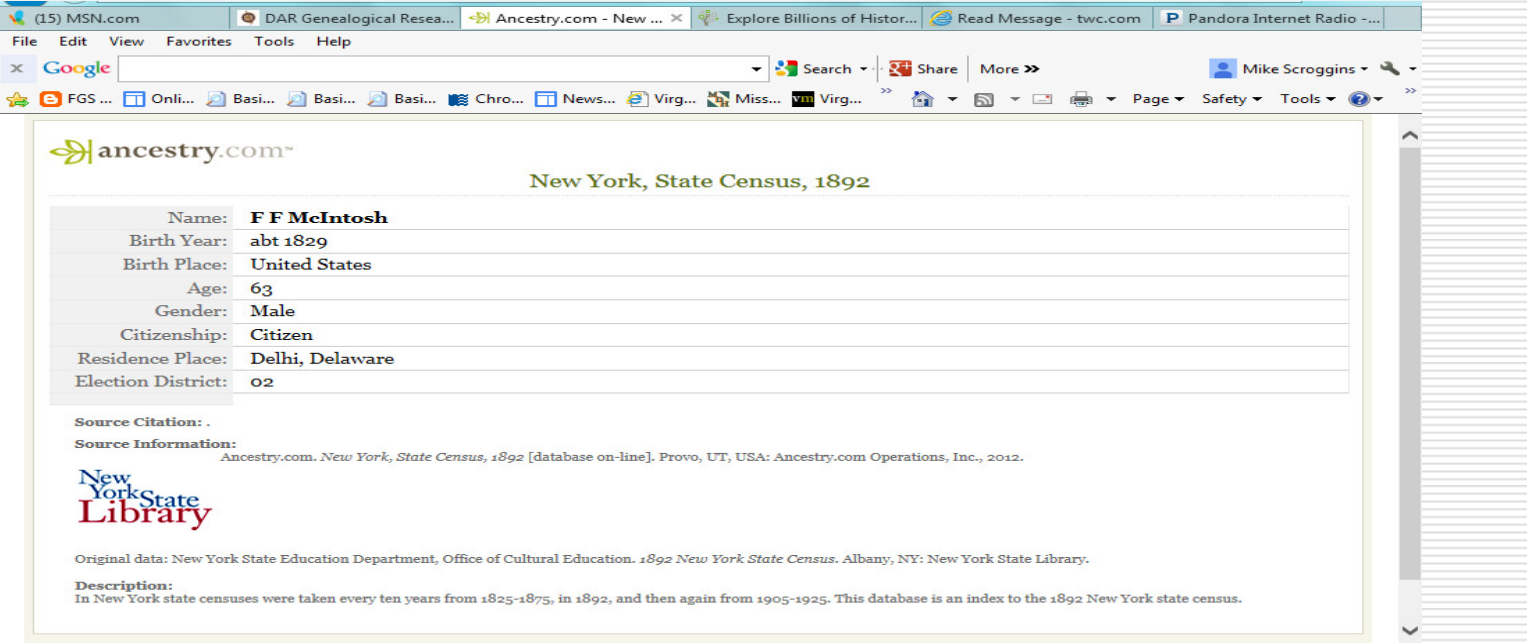

*In this case, I printed this index on the back of the actual 1892 census image, since the document itself was not self-identifying.*

### Printing Indexes/Transcriptions

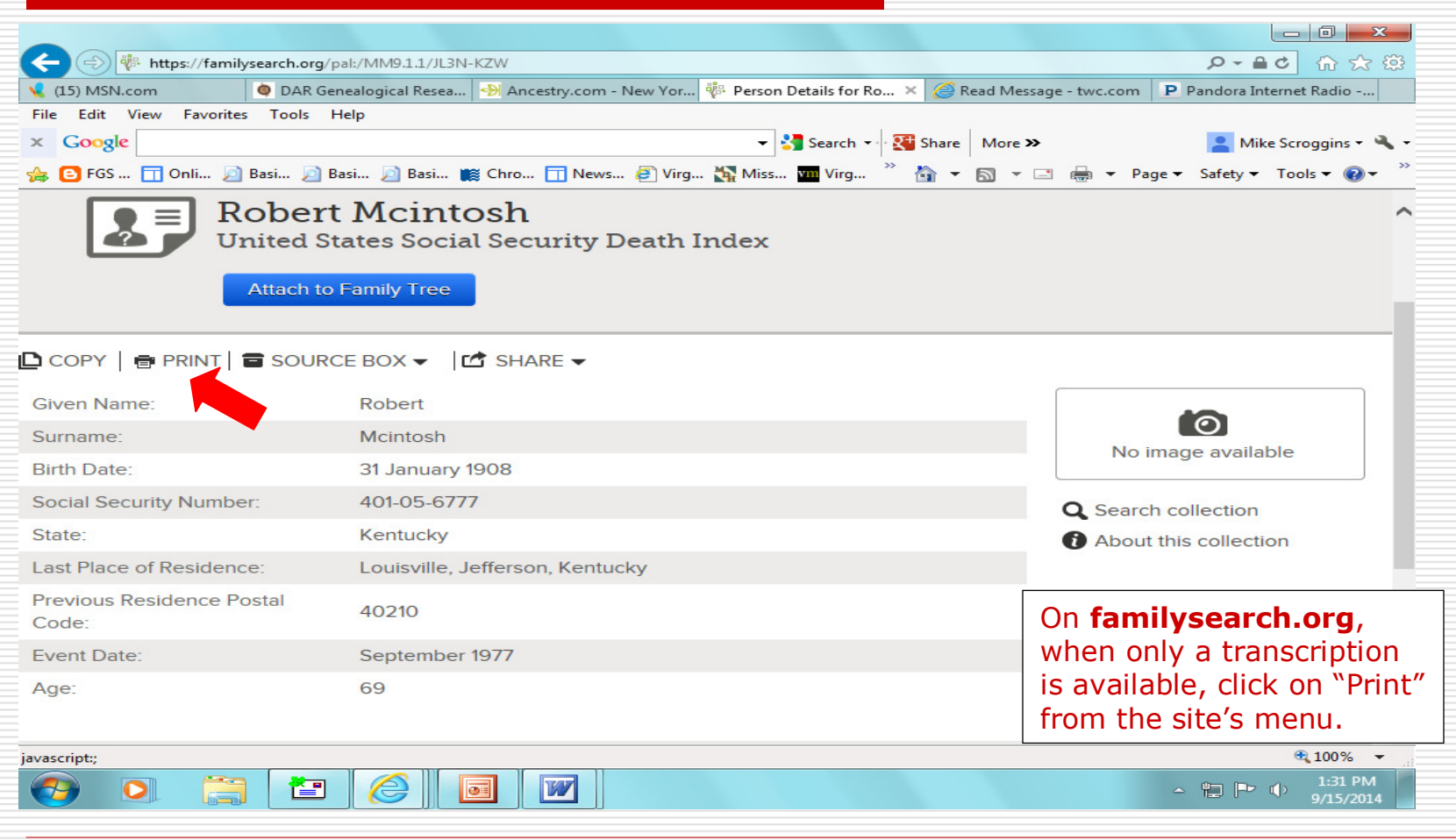

#### Accessing a marriage record to print from familysearch.org

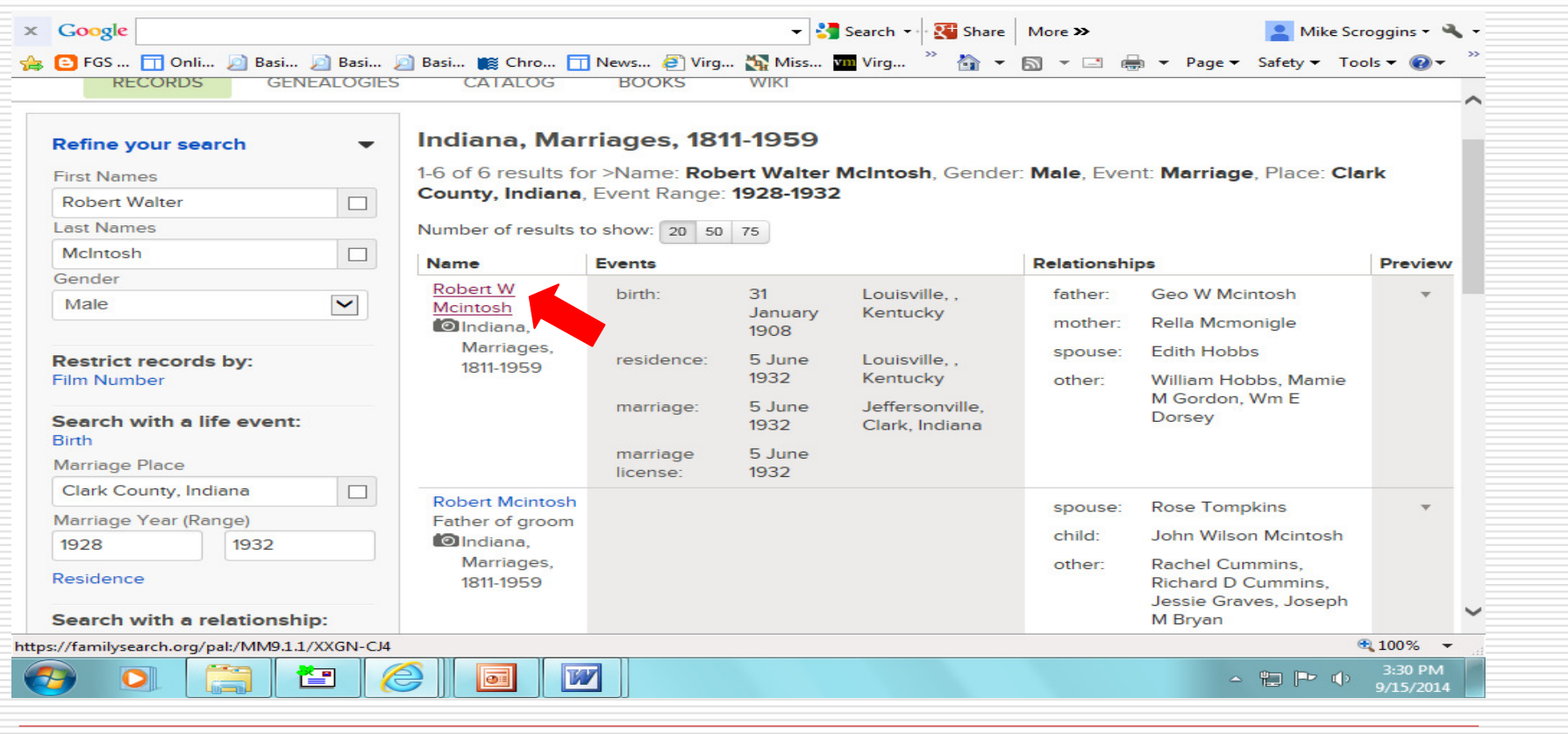

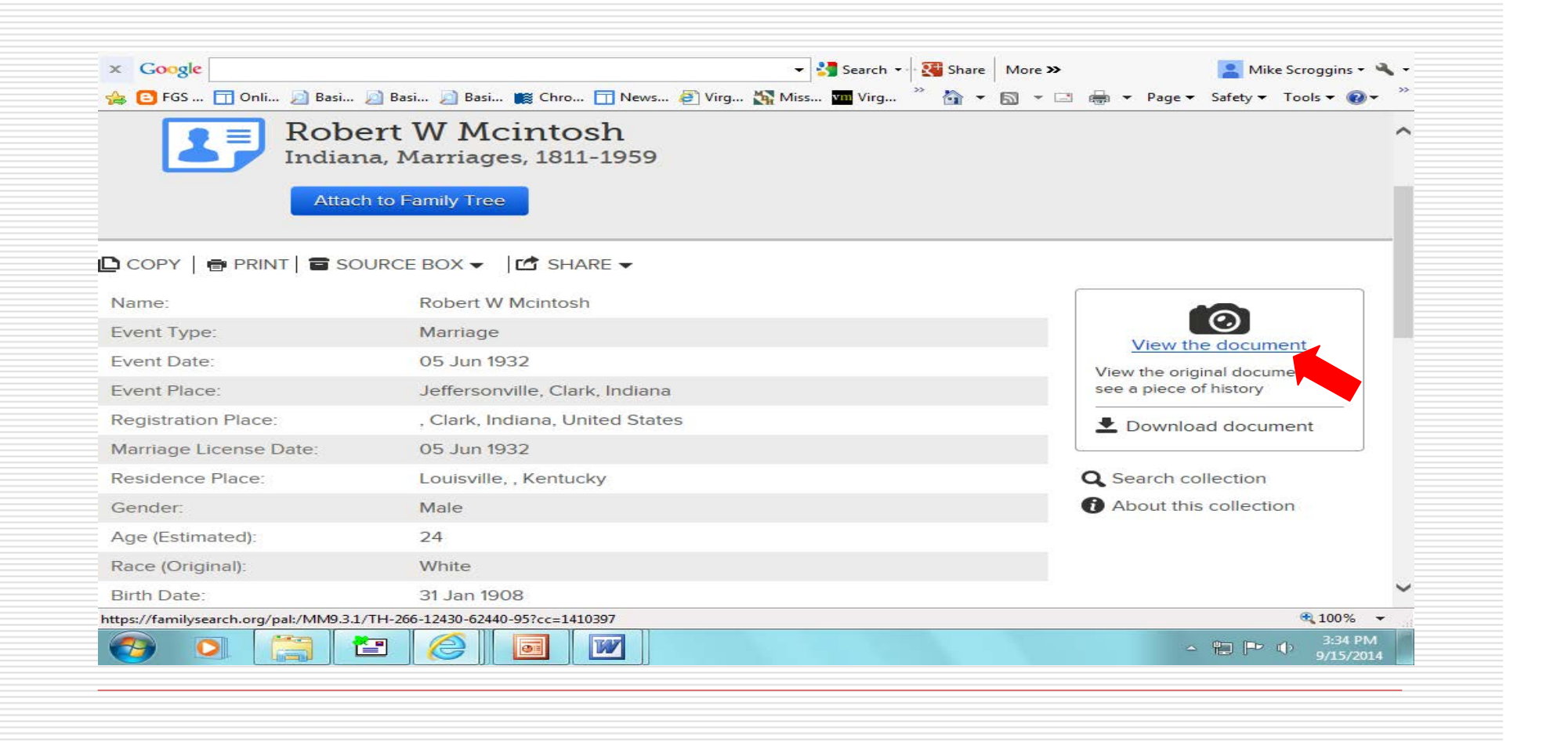

#### You will then see this…

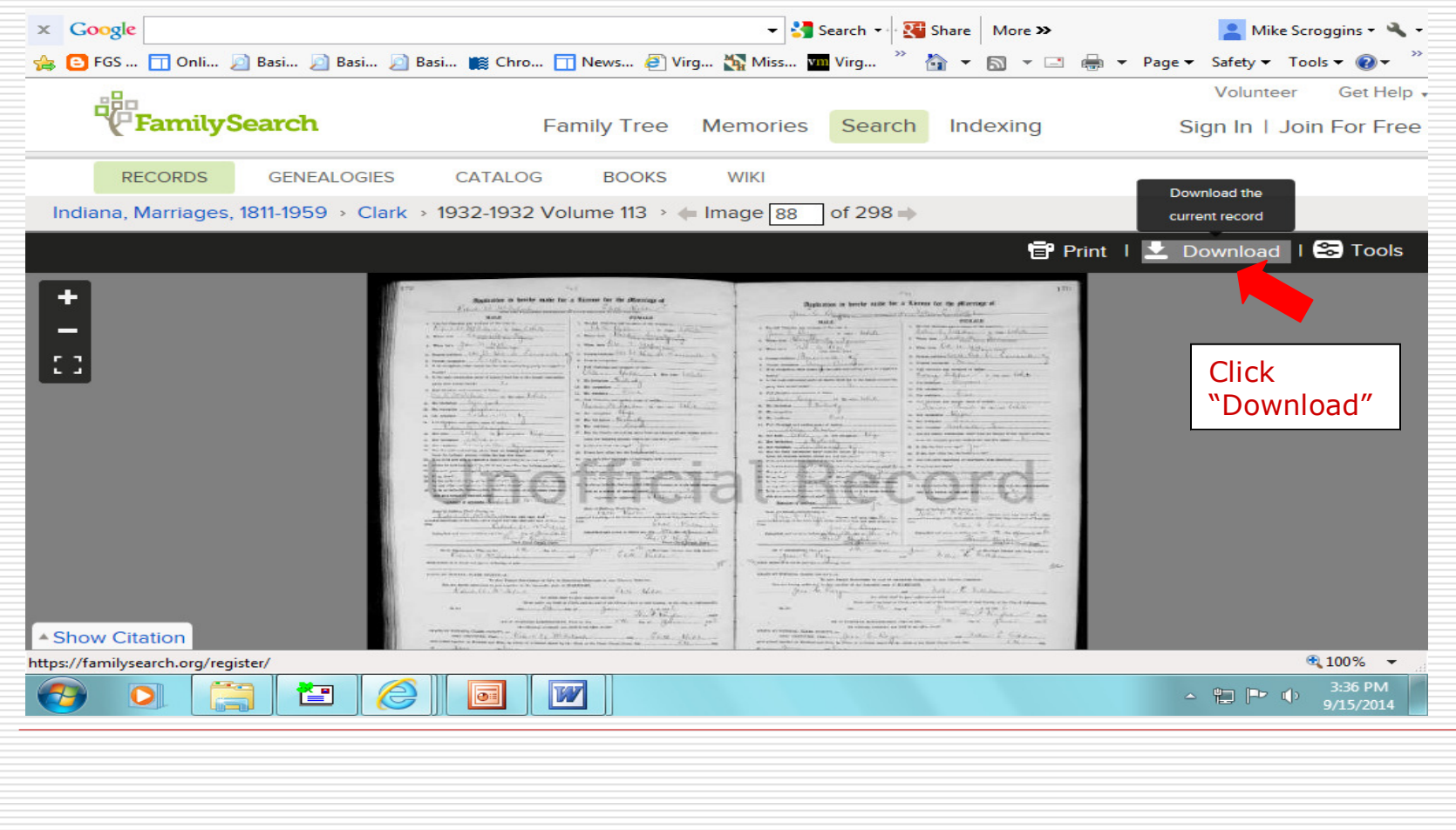

#### Click "Open." Image should then open in your image-editing software.

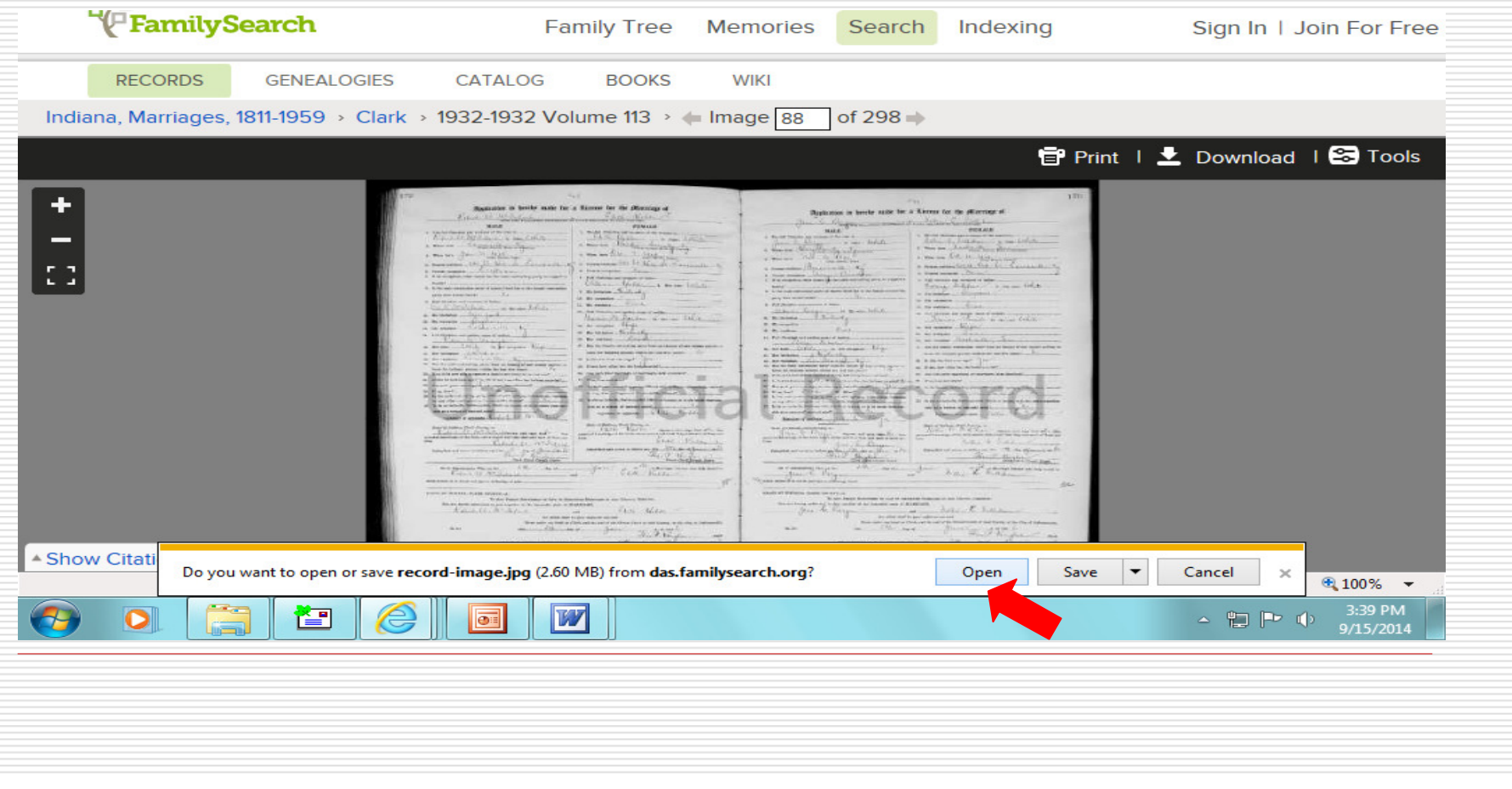

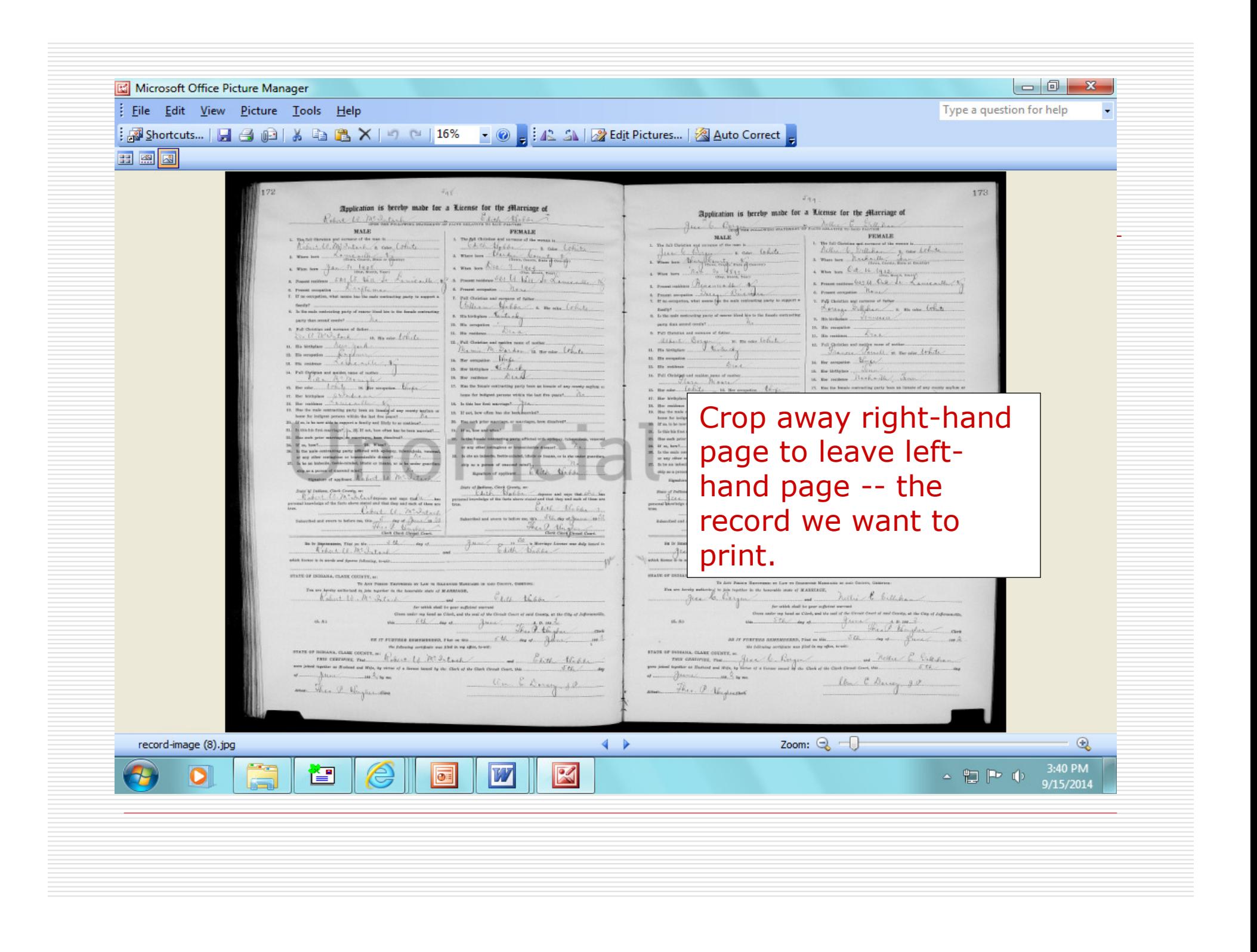

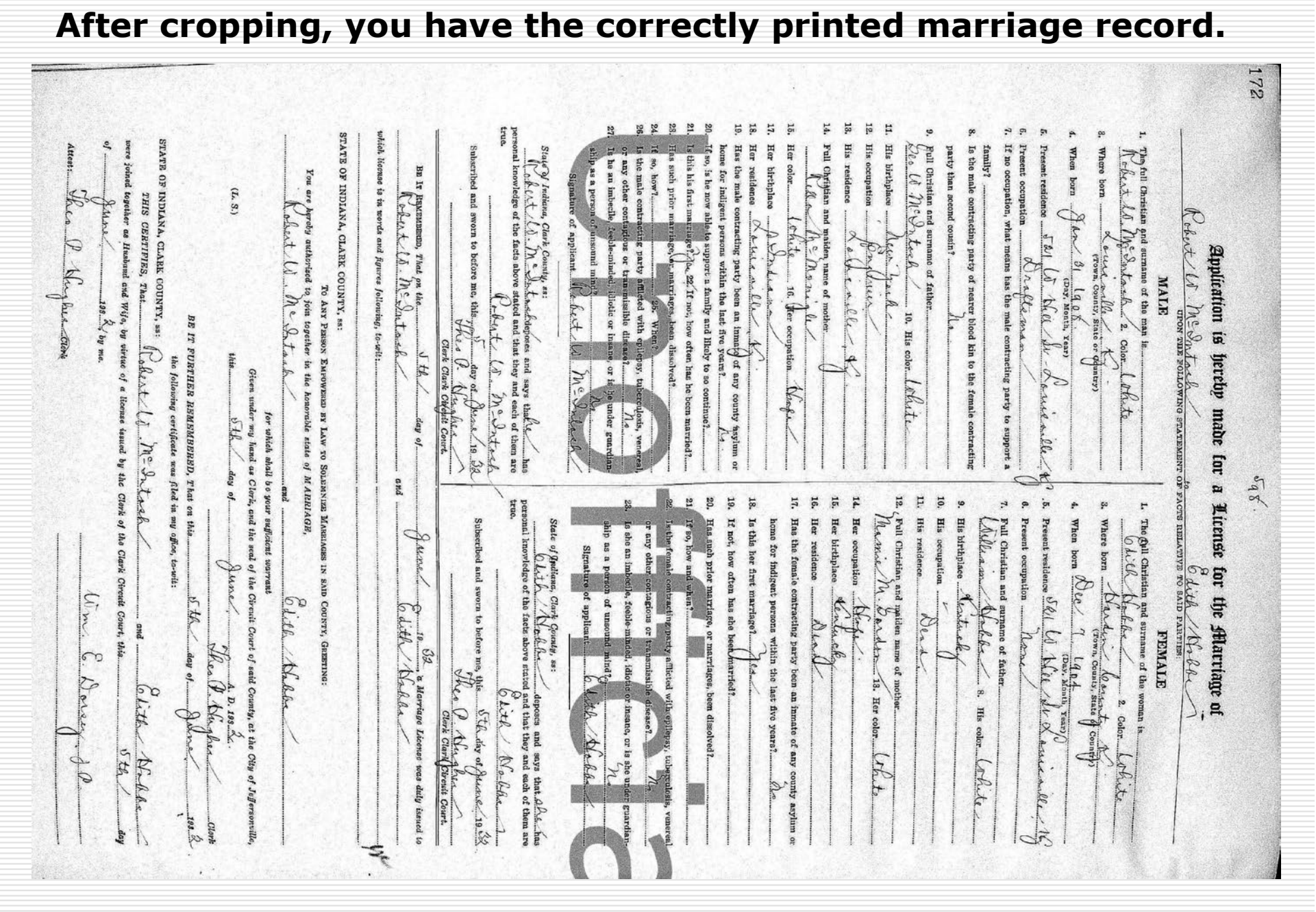

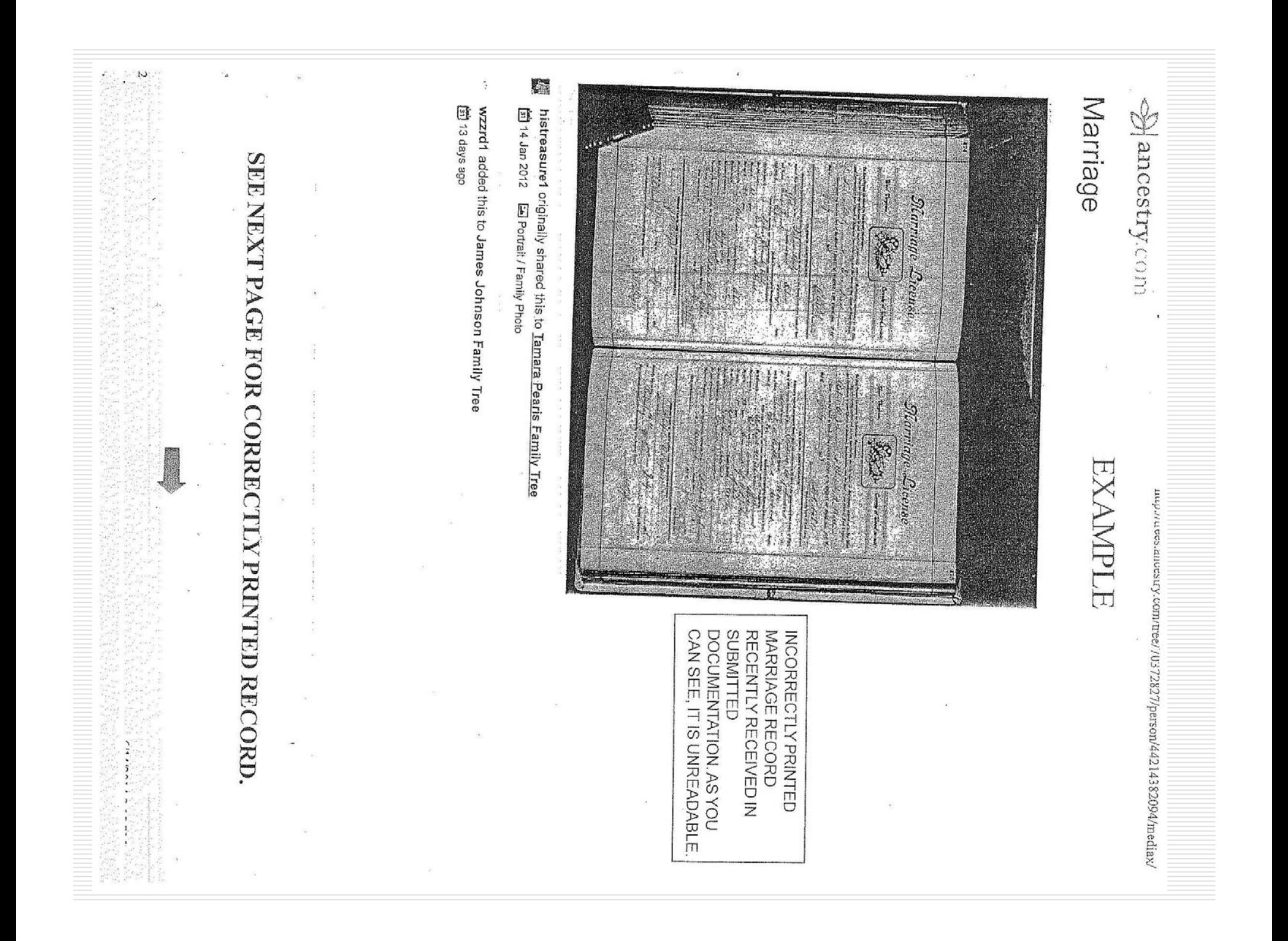

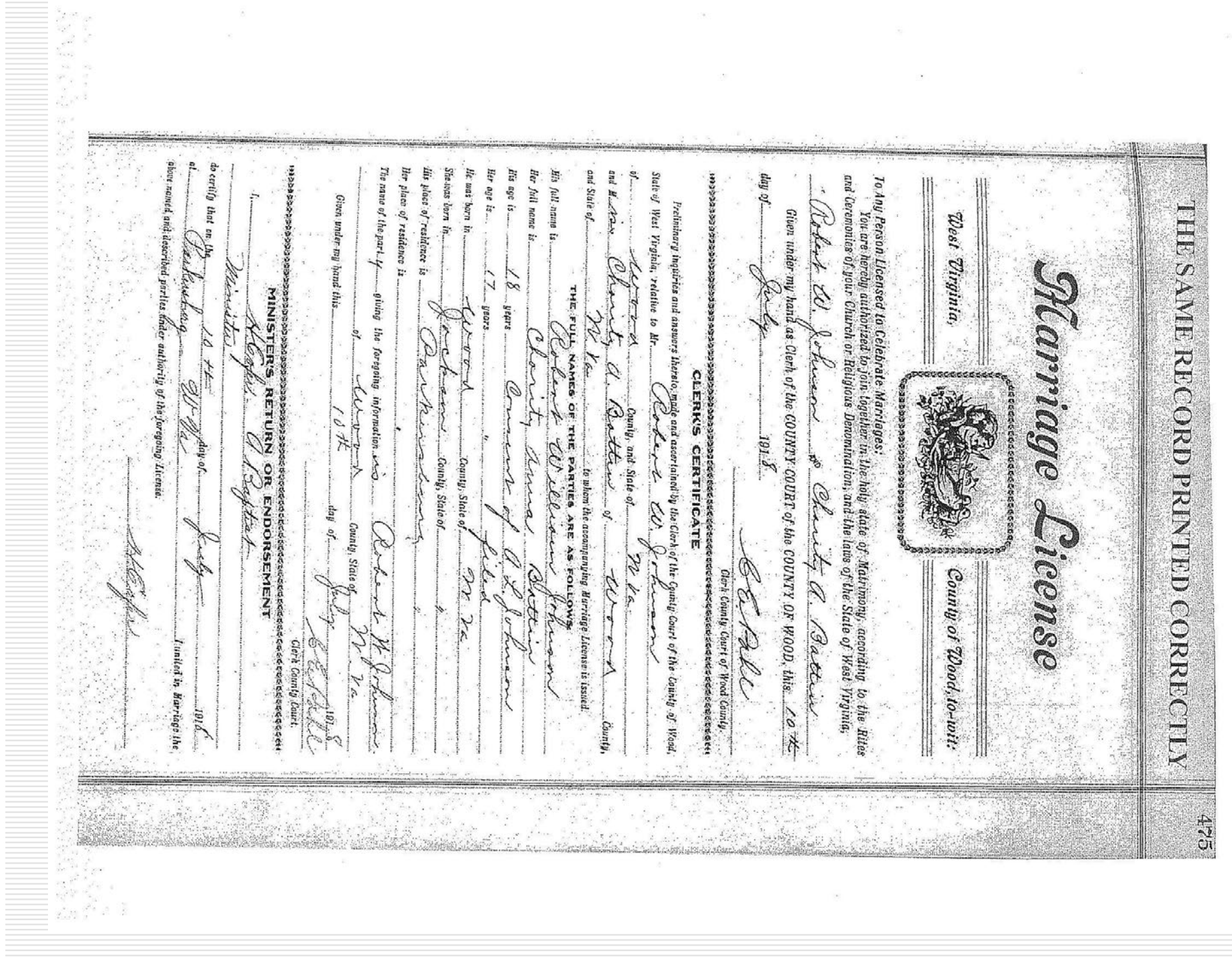

Ø.

 $\alpha$ 

#### Side-By-Side Example: Image on left is death certificate staff received; on right is the same death certificate printed correctly.

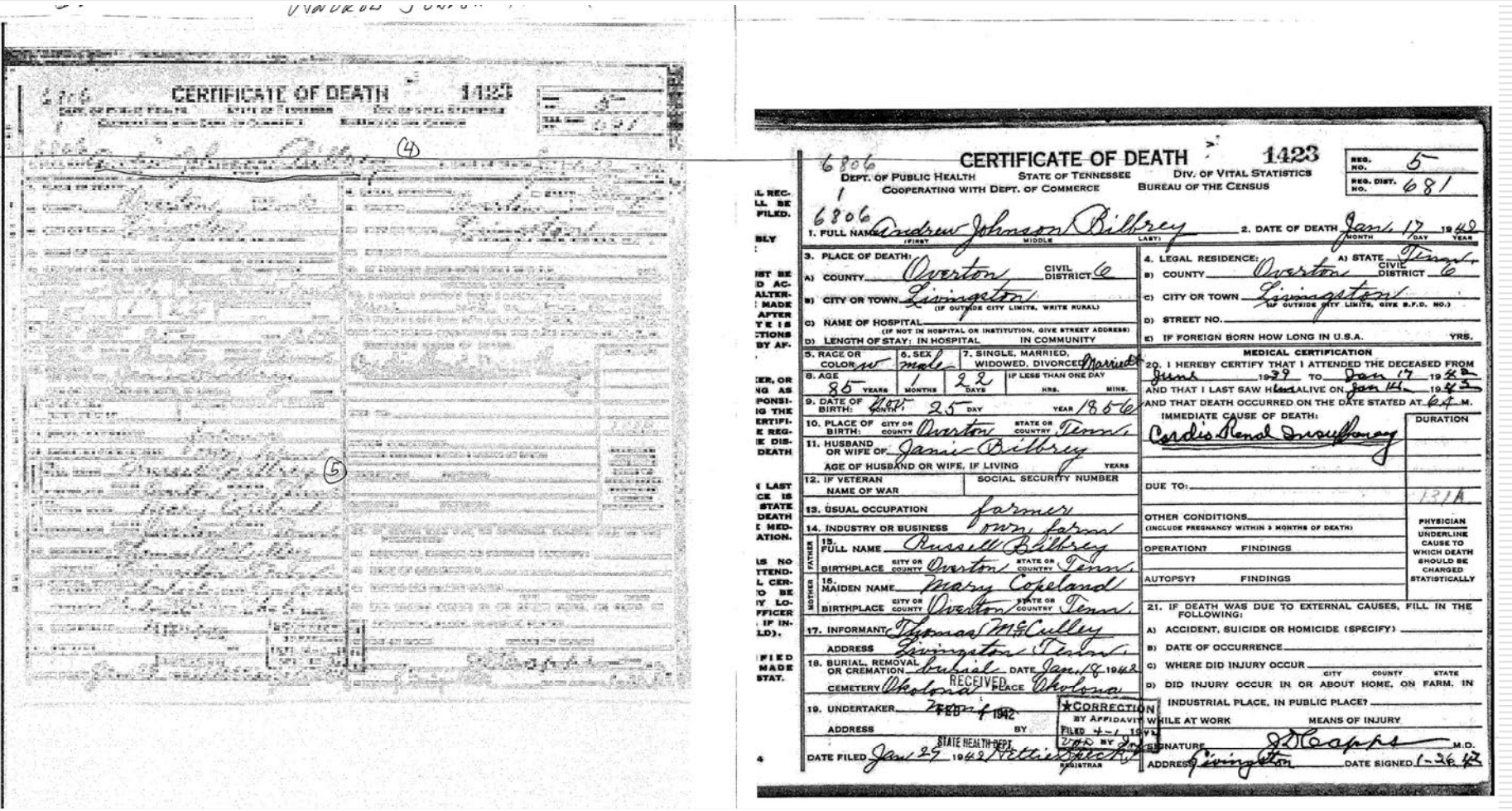

#### Examples of Incorrectly Printed Images

#### □ Example 1:

- Will pages printed incorrectly: Note that right side and bottom of each page are cut off. No dates are shown, and no probate record is included.
- Will pages printed correctly: Note that pages are<br>complete date of will is shown, and dated probat complete, date of will is shown, and dated probate record follows. There three complete images were found on familysearch.org.
- -Example 2: Unreadable birth record
- $\Box$ Example 3: Unreadable proof of service
- - Examples of unreadable or incomplete census pages that represent images regularly received by the Genealogy Department. (8 pages)

estical sealing the form of the seal of the seal of the seal of the seal of the seal of the seal of the seal of the seal of the seal of the seal of the seal of the seal of the seal of the seal of the seal of the seal of th y old y annoy 100 sheet the discrete there of only Greenland here is a for the off of Medicanie Paking Carpeter and Seatherness Giais Salvinario and delighted a of the summer is the lollawing manino Wednesday and they re Example 1, p rice moment and not the interest of the state of the state of the control of the control of the control of the<br>Experimental spaceful city and myster of the control of the control of the control of the control of the contro jain and the quession to month more the subscript the Car De Ley and a family of the sail of the sail of the sail of the sail of the sail of the sail of the sail of the sail o<br>The sail of the sail of the sail of the sail of the sail of the sail of the sail of the sail of the sail of the **Marionaza** Reming Road Anderson State y Lacendary 200000000000 a Charles Command می با محصول بند بورد 高山 **Communication of Changes** · 松川 中国の大学の大学 经济中心的 gra geil de the the moves of Class. menet : are of Readle ausser Chuldren, Per Render Salt de Lassing متمن لمعانيه E Milhon yess BELK **COLLEGE** a Cardina estated to he my last le de la Registrative de la Registrative<br>La Registrative de la Registrative Color Province Light of winds 大地 化二十五 and the sun Kiela. and the first state Samo Charles<br>1964: Allance ya K **Ball** Colection Connect **RECORD**  $\hat{\zeta}^b$ Silen line.<br>Setten

William and String he and dell'any Chippedwind . " I de transportage in the community of candinal control of the community of the community of the community of the community of the community of the community of the community of the community  $\mathbf{F}$  $882.40$ 

ACTAINMENT ... Example 1, p. 1, correctly printed.  $-5$ 

Example 1, p. 2, correctly printed. Marchants The ð onie k  $\widetilde{\mathscr{O}}$ هر ندلد H.Ca a R. بود ون una dhild وي<br>مارچ<br>مارچ Thomas  $\frac{\sqrt{2}}{2}$  $\Phi$ nd turintz konkrissi<br>termi. Intro deservi n<br>Hatitle eginintz des da Co Do Garis a  $\mathfrak{s}$ thataline, and Dollardza ment falled Sanderts & Bollewy a **Makeddal** まのこ Mills. i Com  $\mathscr{L}$ àshe B<sup>as</sup> which is to di  $\mathcal{A}$ الي ههيو. in agic Hermac a すか es es i : E yrsada of Politic<br>width blackballs distribution<br>tasm in His bir co.  $\mathcal{O}$ rifts. weith nois exceptites belavion innaisis Th my staik of M carlat Ssimo  $Q_{\rm B}$ Carl  $\mathbb{G}$ Saito with siffor as Ficklebrun. ginner<br>wan Magelig both Rankiy 132.8 Col ex よう ists  $\phi$ É Ĵ. Freeman Denter Theman Li Ŷ  $\frac{1}{2}$  $\mathcal{F}=\mathcal{F}^{\mathcal{F}}_{\mathcal{F}}$  .  $\sim 10$ 

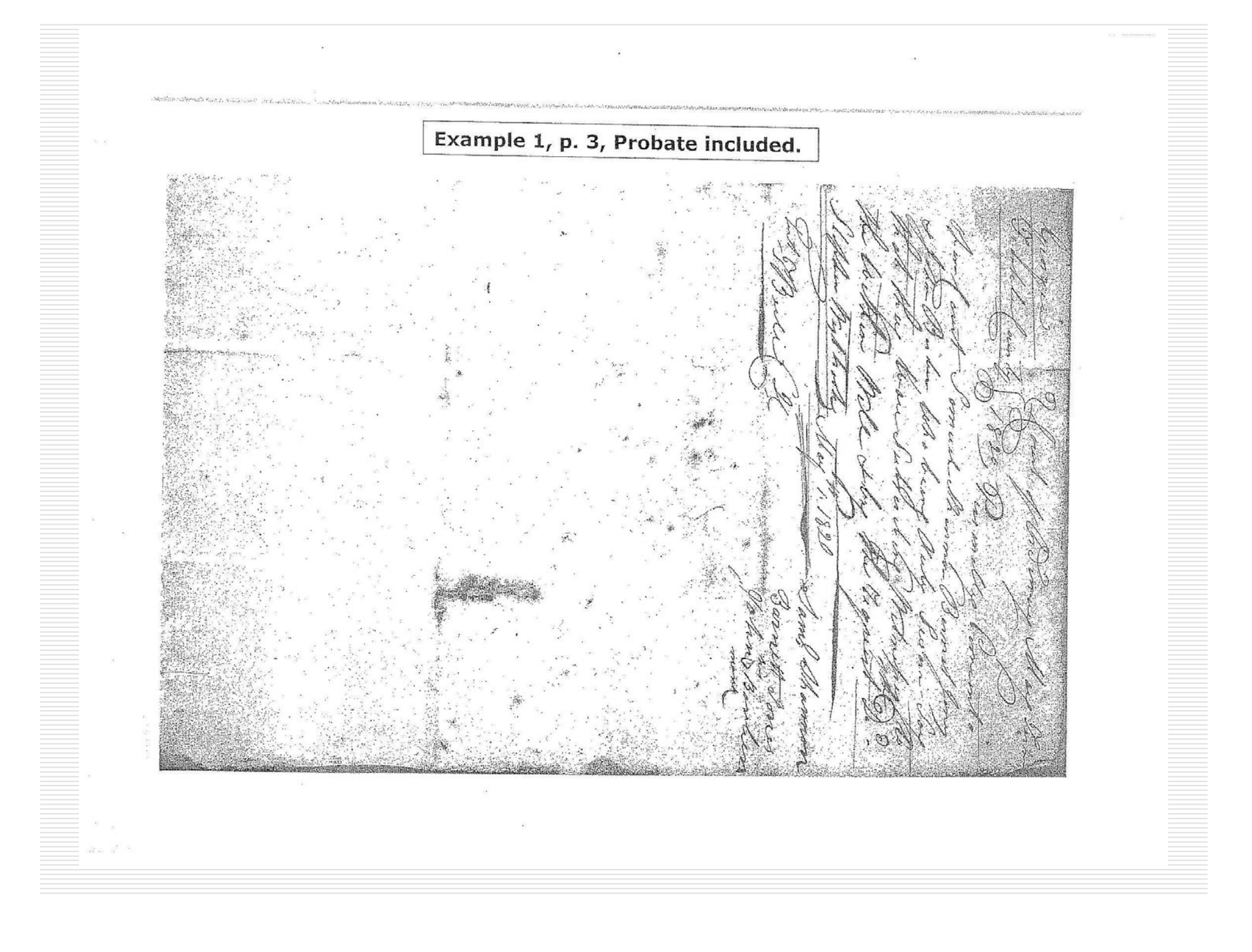

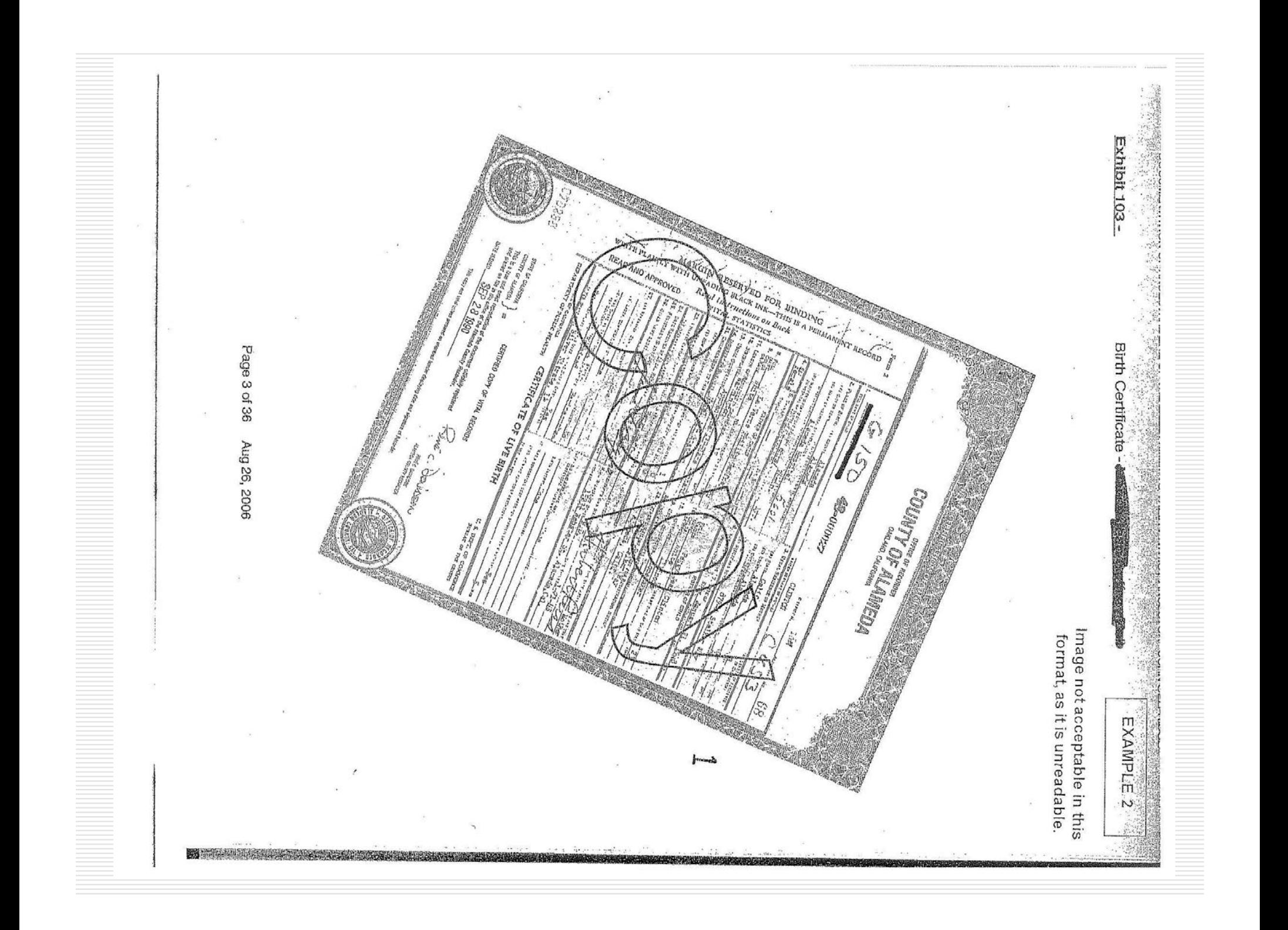

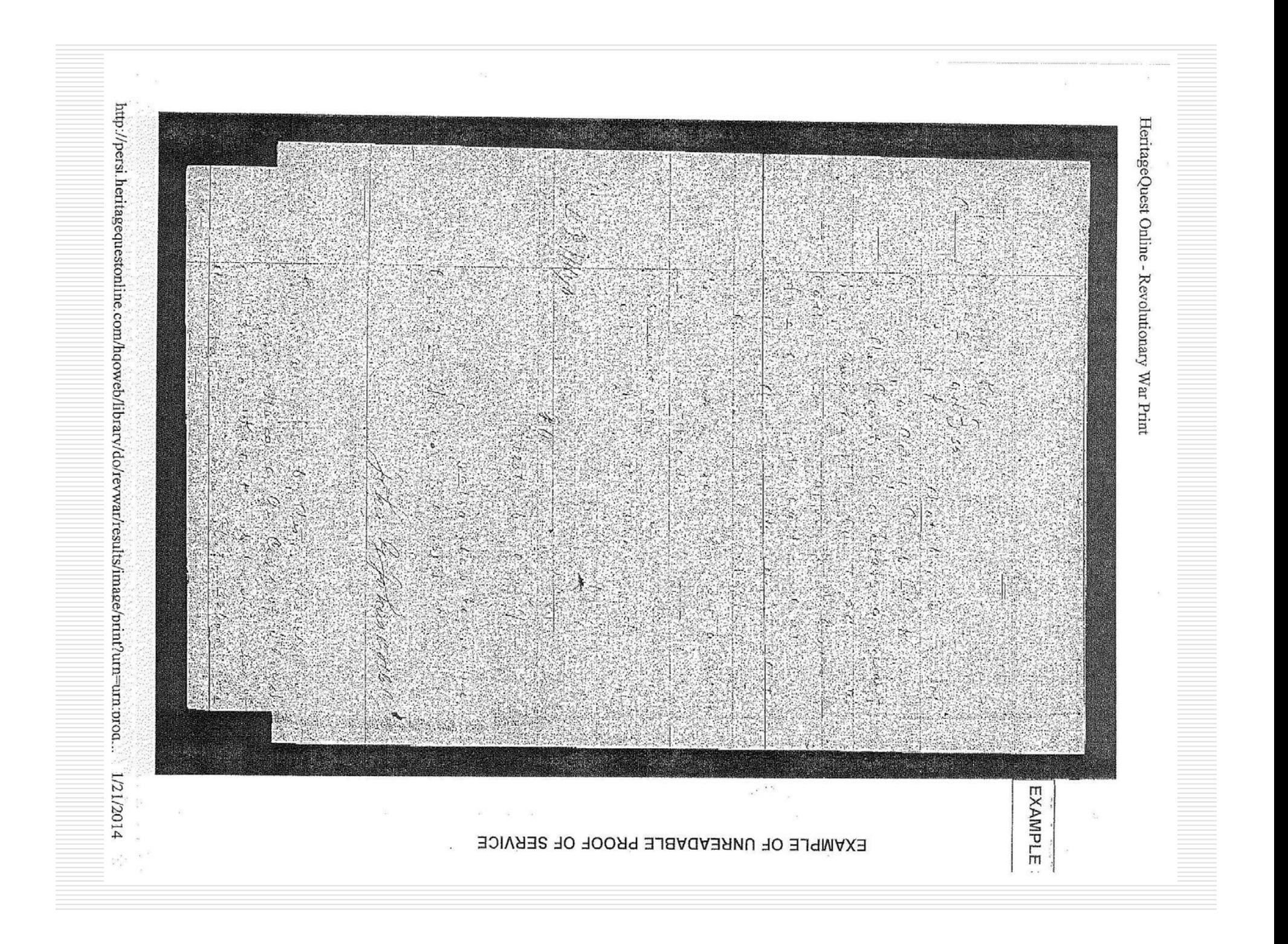

Census Summary Page (not<br>needed or accepted as proof), plus census page printed on unreadable census image. same page, results in an  $\mathcal{F}_{\mathcal{G}_\ell}$ Exibir 2011<br>U.S. Census showing<br>therefore the strowing Þ  $\sim$ Page 4 of 36 Entimated Errib att 924<br>
Setellinon to Read  $\delta$  Son<br>
Schein at 924<br>
Schein at 924<br>
Schein at 924<br>
Schein at 924<br>
Schein at 924<br>
Schein at 924<br>
Schein at 924<br>
Schein at 924<br>
Schein (1990)<br>
Schein (1990)<br>
Schein (1990)<br>
Sc  $1.11111000$ ANGUNING ROLLY-MAGA<br>US CLIMA AM AS NISKO RIMMA<br>US SO SOMETIC AND A GROUND Aug 26, 2006 M. 羅 哪  $\left|\frac{\text{max}}{\text{max}}\right| = \frac{1}{\text{max}}$ 酇 35  $\frac{1}{\gamma_{\rm eff}}$  $\kappa$ **Kenturner**  $\begin{array}{c} \mathcal{A}_{2}^{2} \\ \mathcal{A}_{3}^{2} \\ \mathcal{A}_{4}^{2} \\ \mathcal{A}_{5}^{2} \\ \mathcal{A}_{6}^{2} \\ \mathcal{A}_{7}^{2} \\ \mathcal{A}_{8}^{2} \\ \mathcal{A}_{9}^{2} \\ \mathcal{A}_{1}^{2} \\ \mathcal{A}_{1}^{2} \\ \mathcal{A}_{2}^{2} \\ \mathcal{A}_{3}^{2} \\ \mathcal{A}_{3}^{2} \\ \mathcal{A}_{4}^{2} \\ \mathcal{A}_{5}^{2} \\ \mathcal{A}_{6}^{2} \\ \mathcal{A}_{7}^{2} \\ \mathcal{A}_{8}^{$  $\frac{1}{2\pi}\frac{1}{2}\frac{1}{2}\frac$  $\mathcal{L}_{\mathcal{F}}$  $\frac{1}{2}$  $\frac{1}{2}$  $\frac{1}{\sqrt{2\pi k}}$ **REAL** 目間 ļ  $\mathbf{r}=\frac{1}{2}$ **NORTHLINE** jķ. **TAN**  $\tilde{\mathcal{A}}$  $\boxed{\frac{1}{2}}$  $\sim$   $\sim$ 图- $M$ 

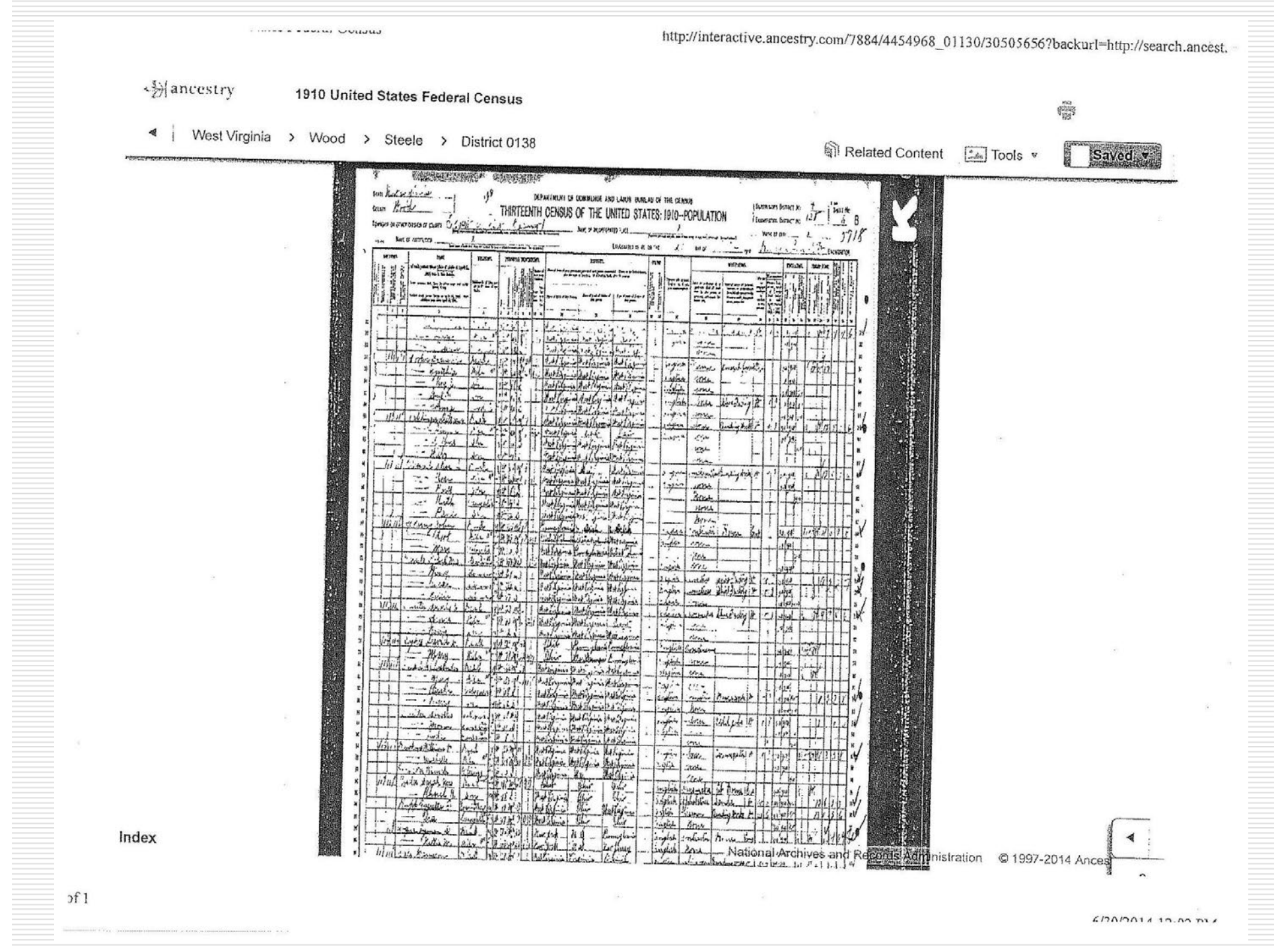

«Hancestry

1910 United States Federal Census

4 West Virginia > Wood > Steele > District 0138

Related Content [54] Tools

商 **BALLANDE** 

Age<br>Marit

EZ.

 $\sum_{i=1}^{n} \sum_{i=1}^{n} \sum_{j=1}^{n} \sum_{j=1}^{n} \sum_{i=1}^{n} \sum_{j=1}^{n} \sum_{j=1}^{n} \sum_{j=1}^{n} \sum_{j=1}^{n} \sum_{j=1}^{n} \sum_{j=1}^{n} \sum_{j=1}^{n} \sum_{j=1}^{n} \sum_{j=1}^{n} \sum_{j=1}^{n} \sum_{j=1}^{n} \sum_{j=1}^{n} \sum_{j=1}^{n} \sum_{j=1}^{n} \sum_{j=1}^{n} \sum_{j=1}^{n} \sum_{j=1}^{n}$ 

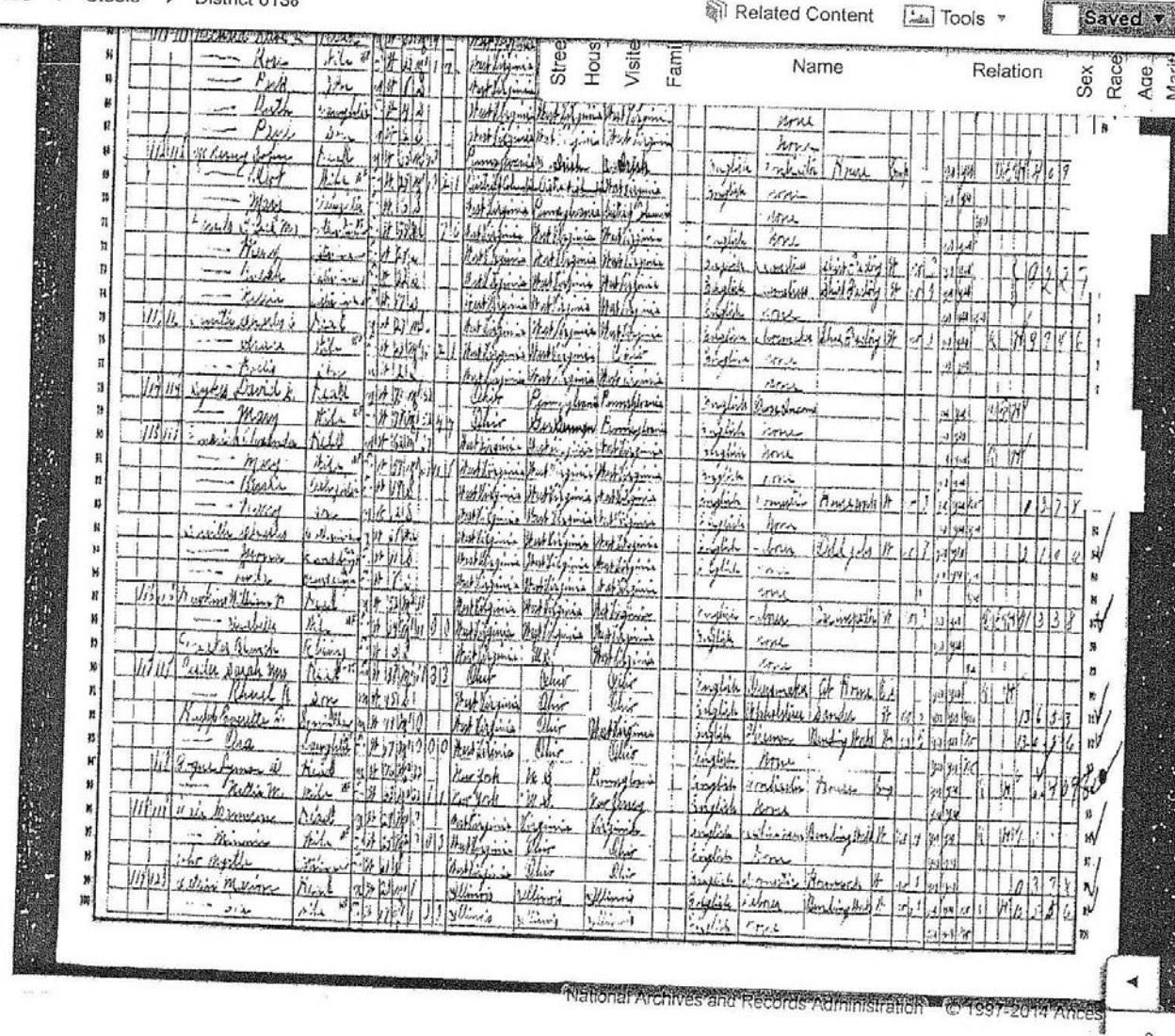

Index

 $\frac{1}{2}$ 

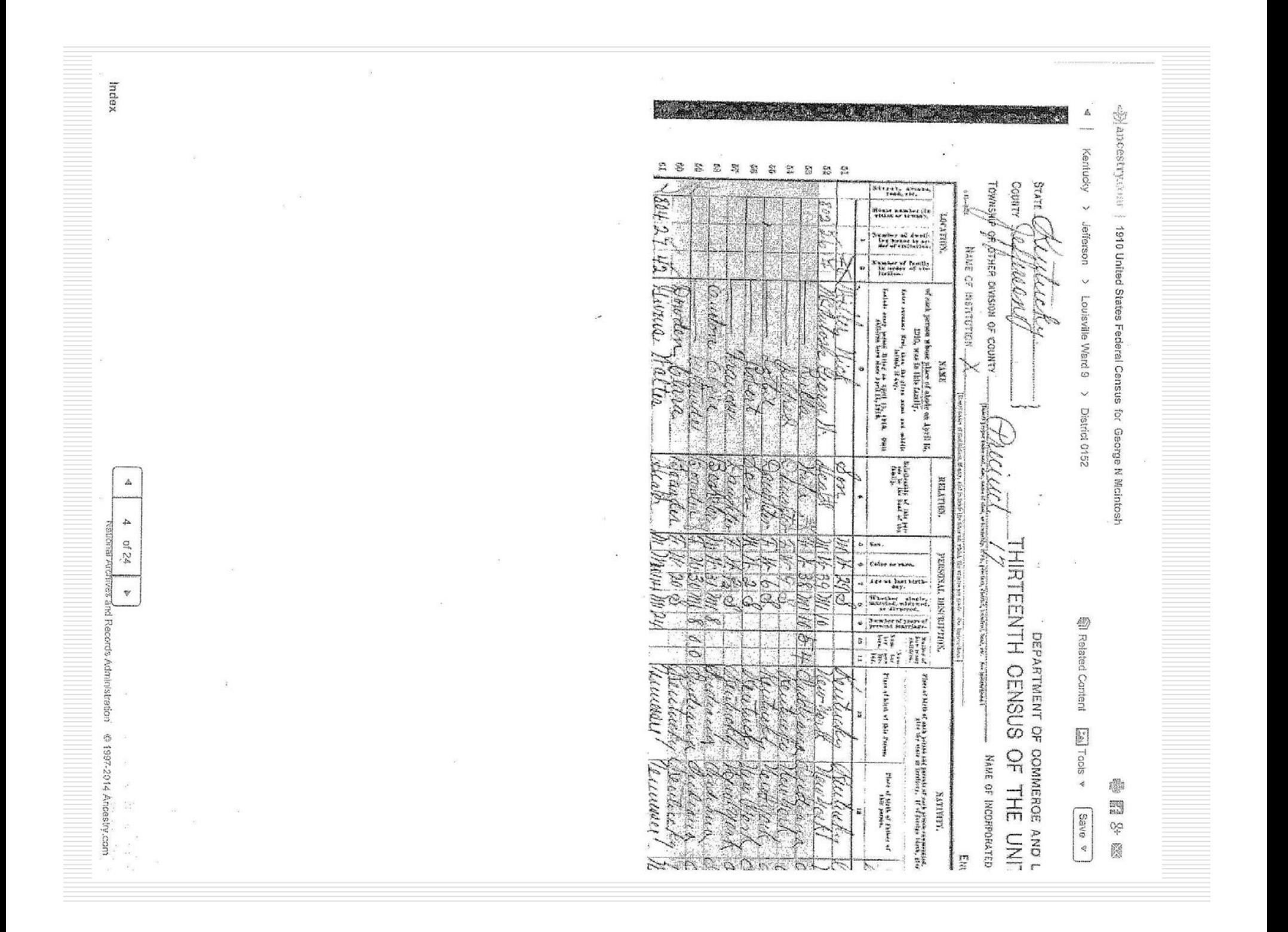

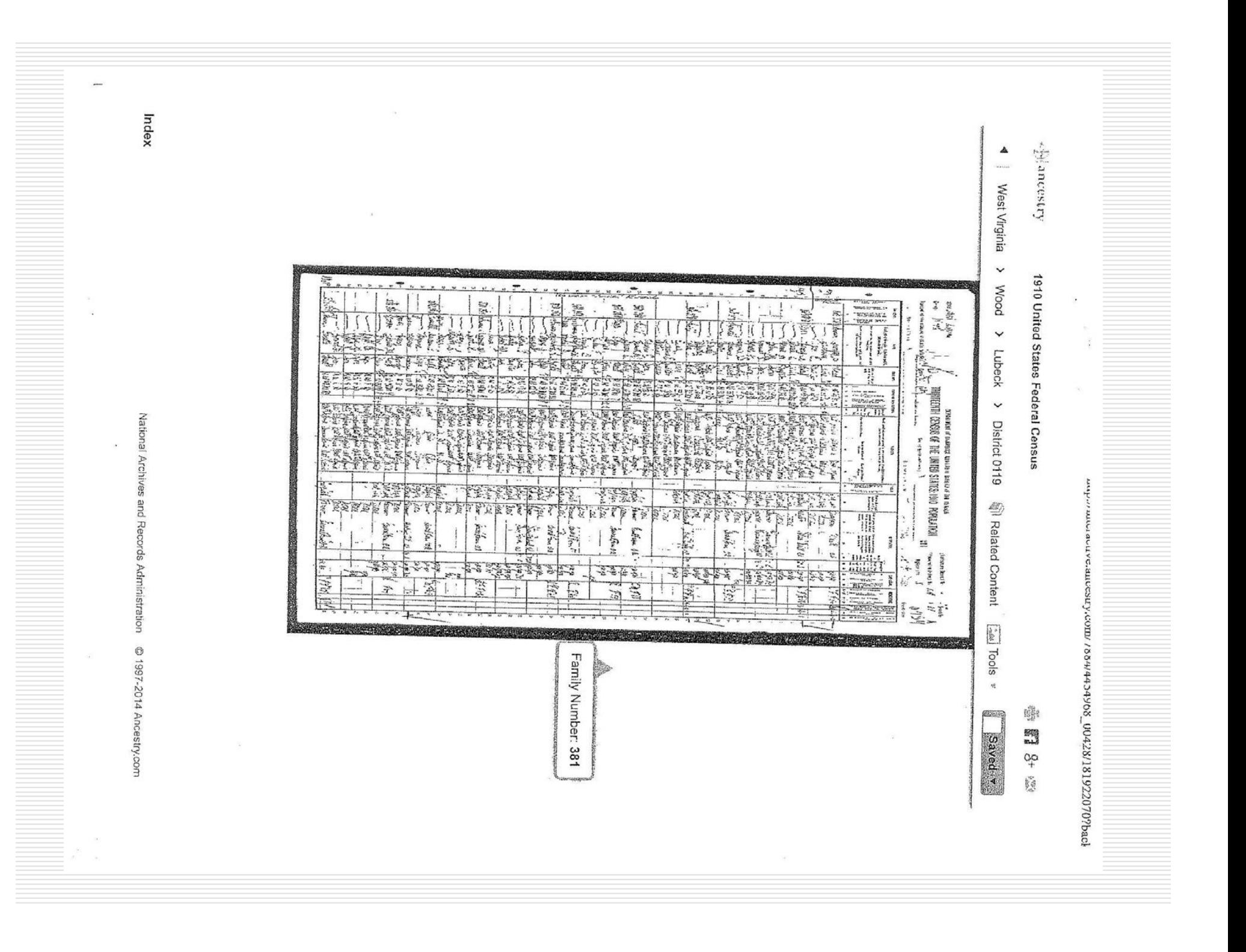

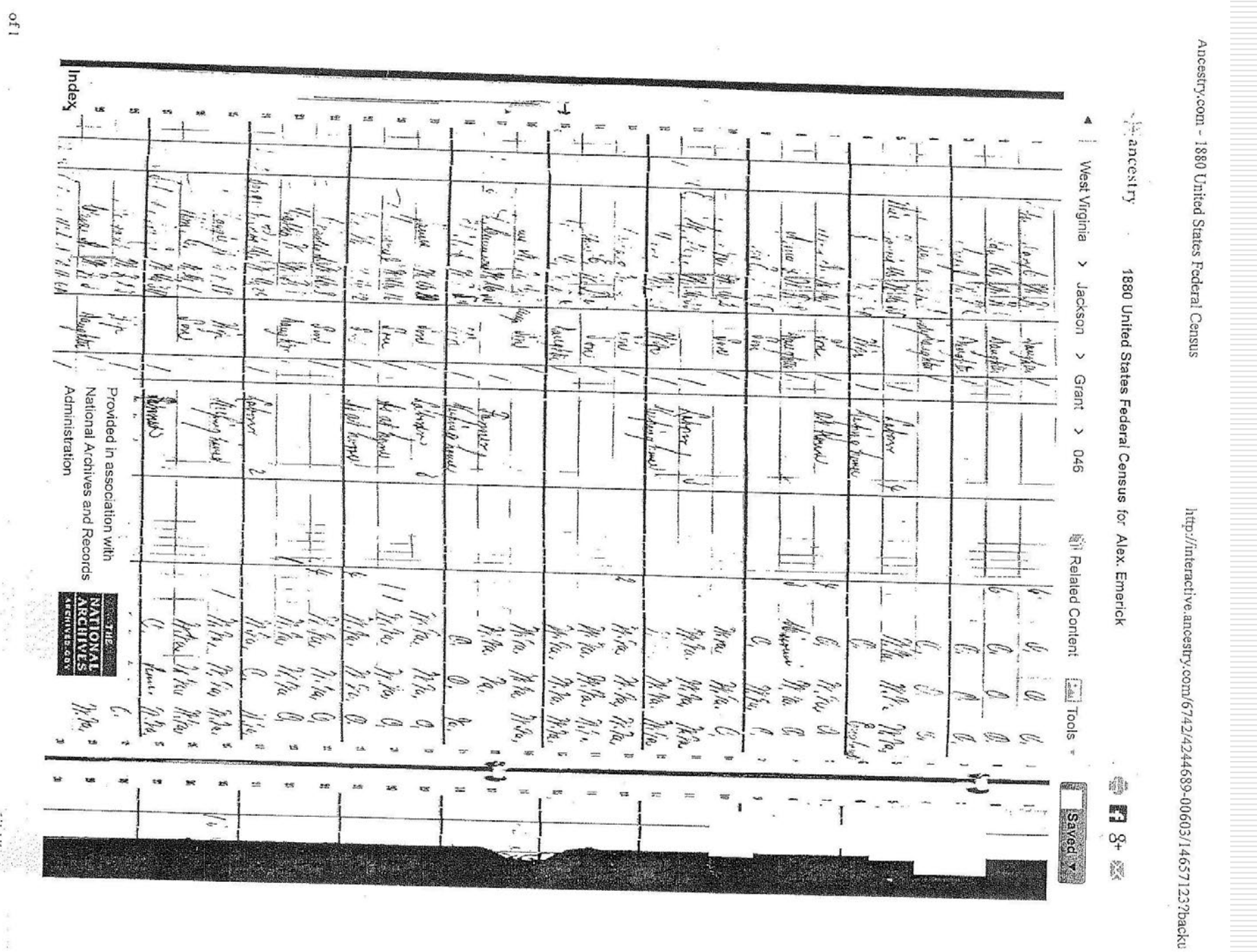

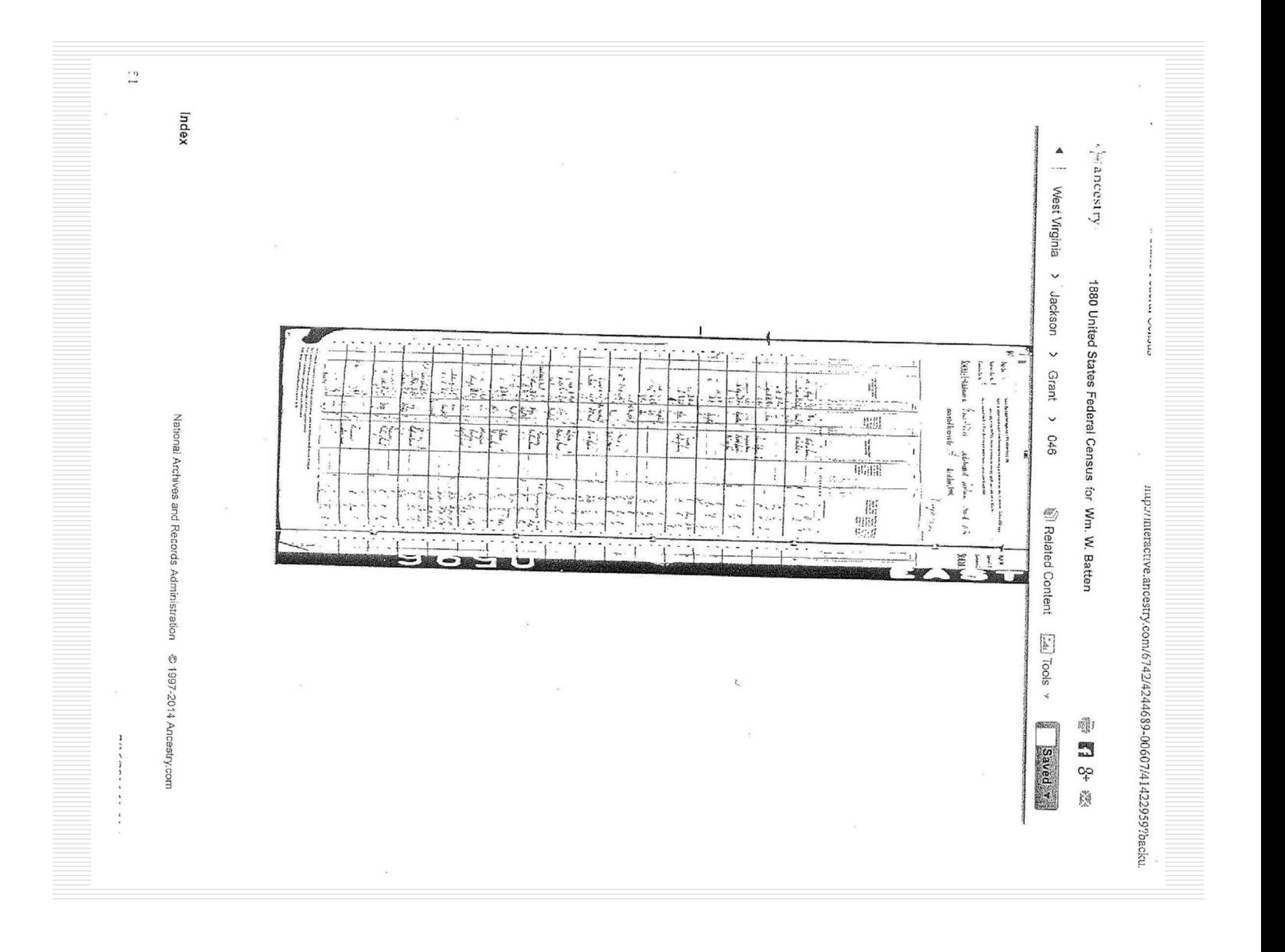

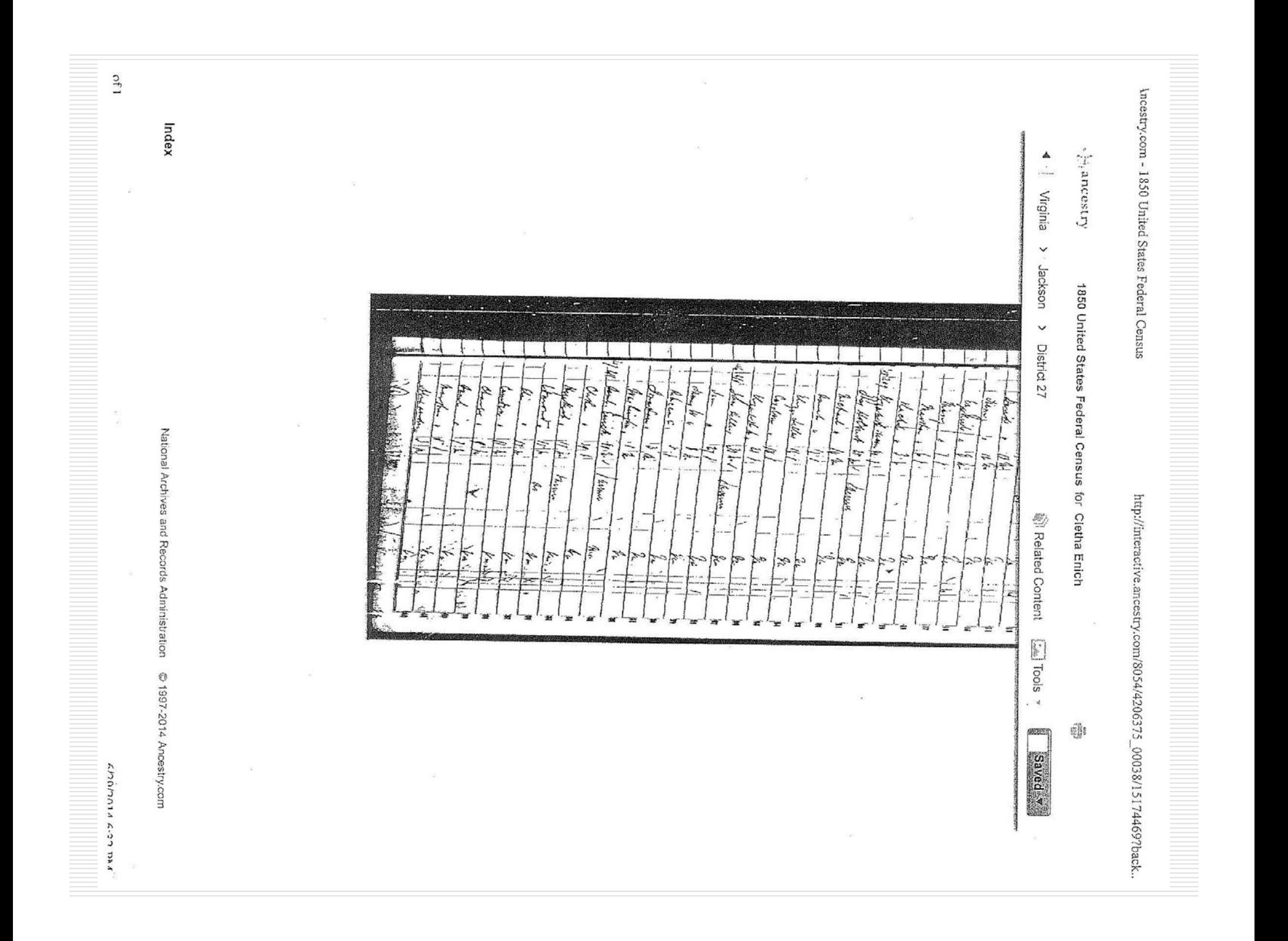

## Use of Book Pages

- All book pages must include the title page, including<br>date of publication, which may be on another page.
- □ Passages may not be excerpted. Print or copy each page in its entirety. Do not crop off page numbers.
- $\Box$  If data on book pages include any<br>footnote/superscript notations, include the page(s) footnote/superscript notations, include the page(s)<br>containing the corresponding bibliographic references.
- If data on book pages include abbreviations, also<br>include the page(s) containing the "Key" to those include the page(s) containing the "Key" to those<br>abbreviations.
- $\Box$  If a book page, such as a service record, is a continuation of a "roster." for instance, include continuation of a "roster," for instance, include the<br>first page of that section that identifies the military first page of that section that identifies the military<br>unit, officers, etc., in addition to the page upon which<br>the ancestor is listed.

### Printing e-Book Pages

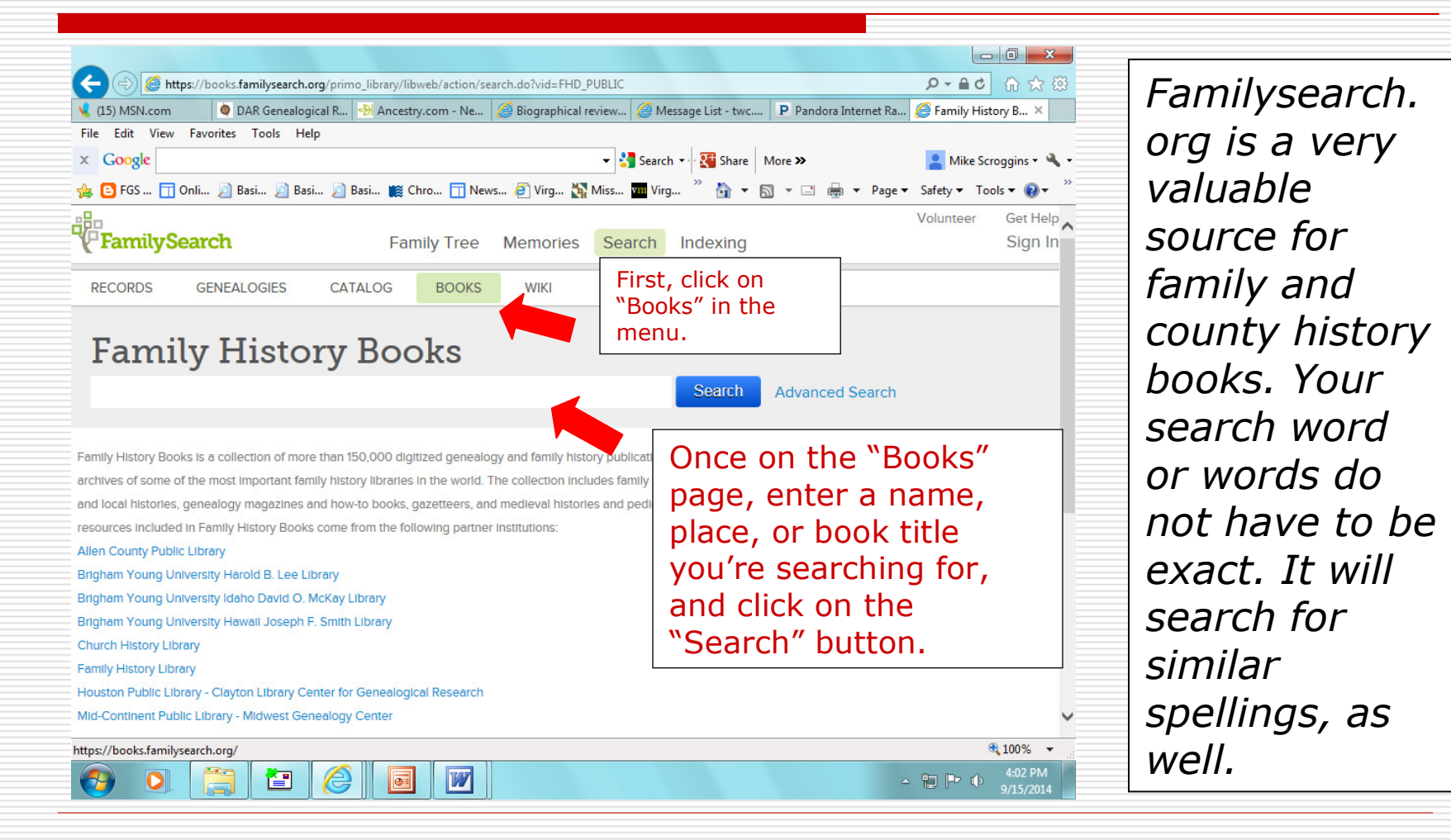

# Printing e-Book Pages

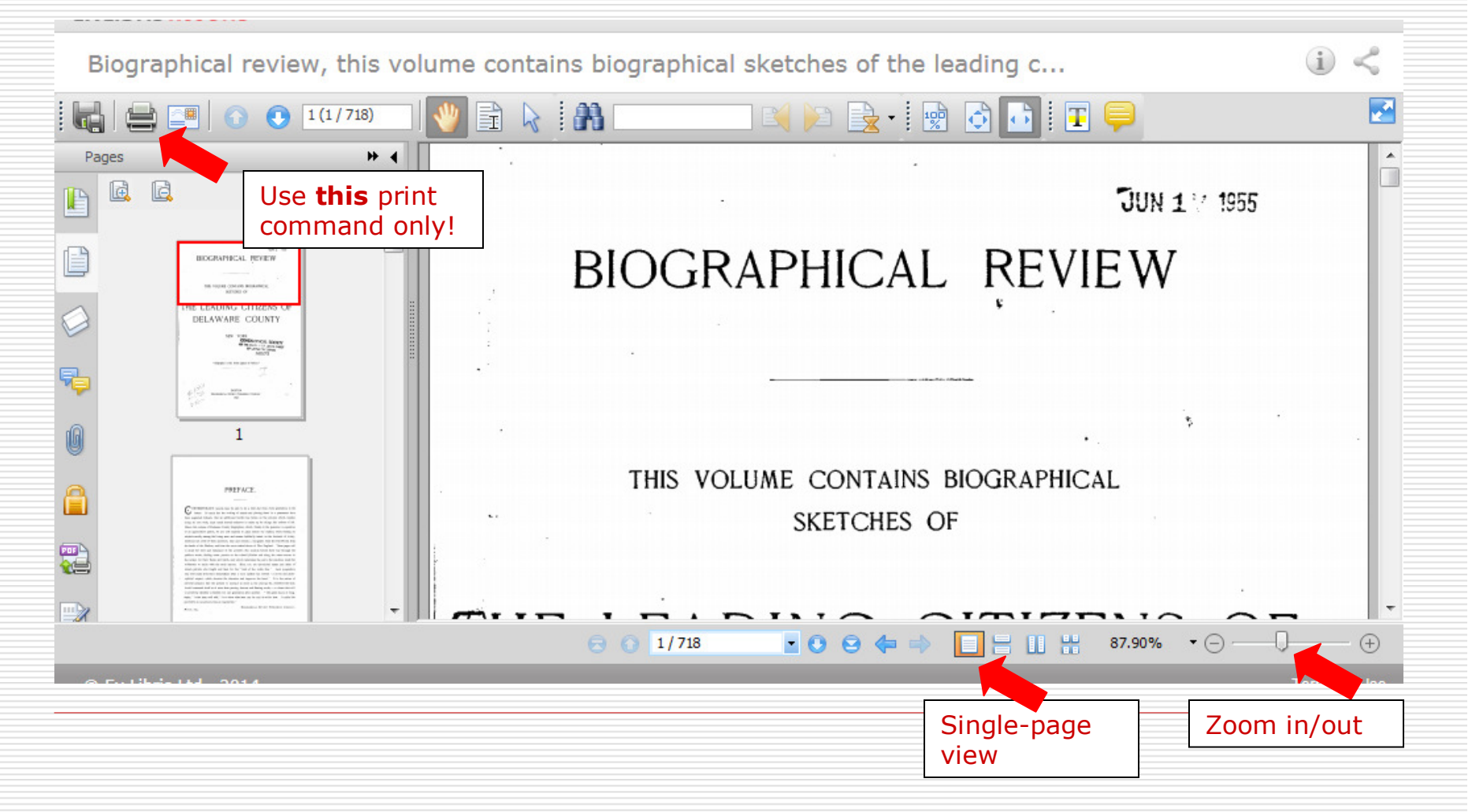

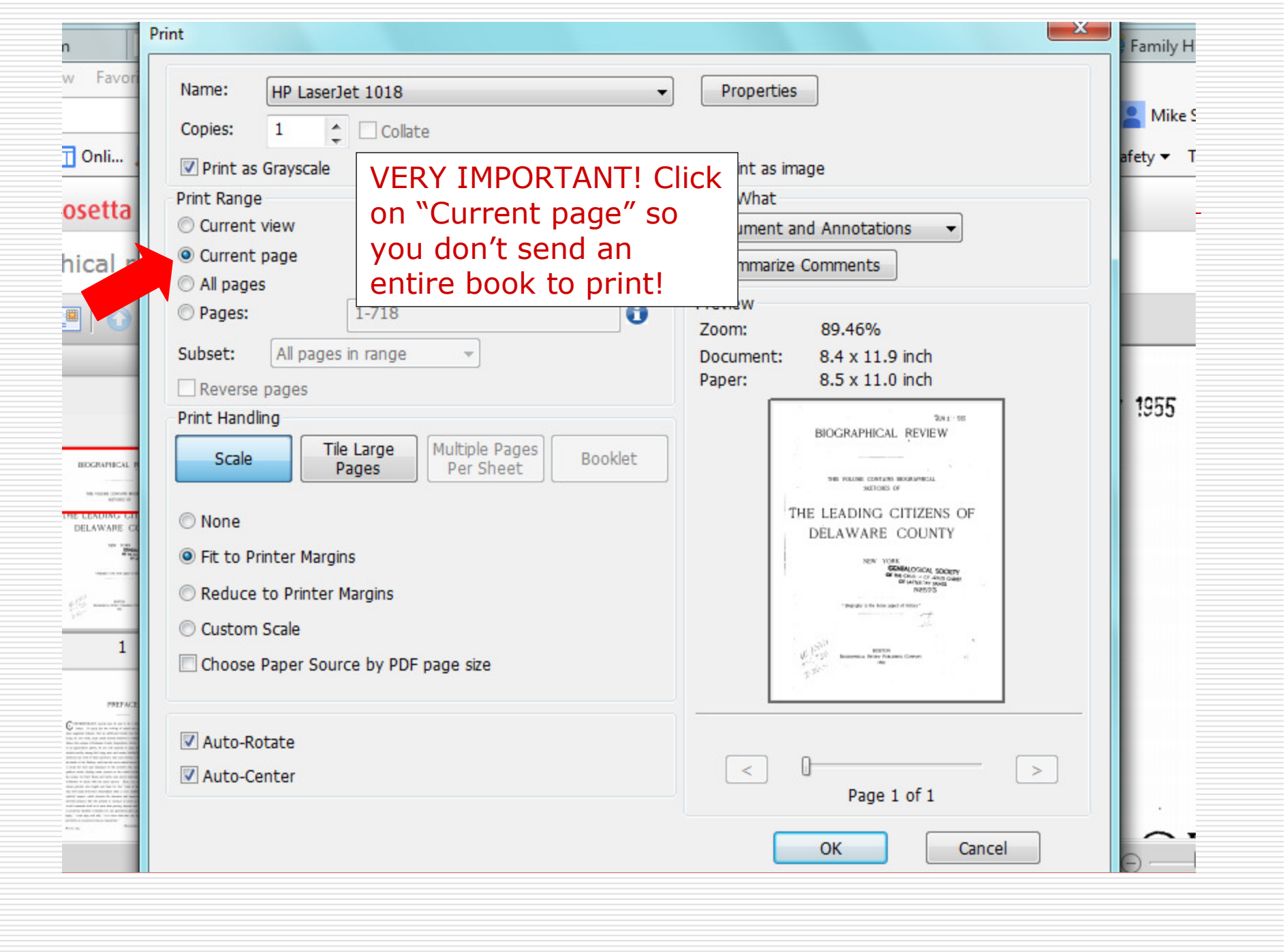

# Printing e-Book Pages

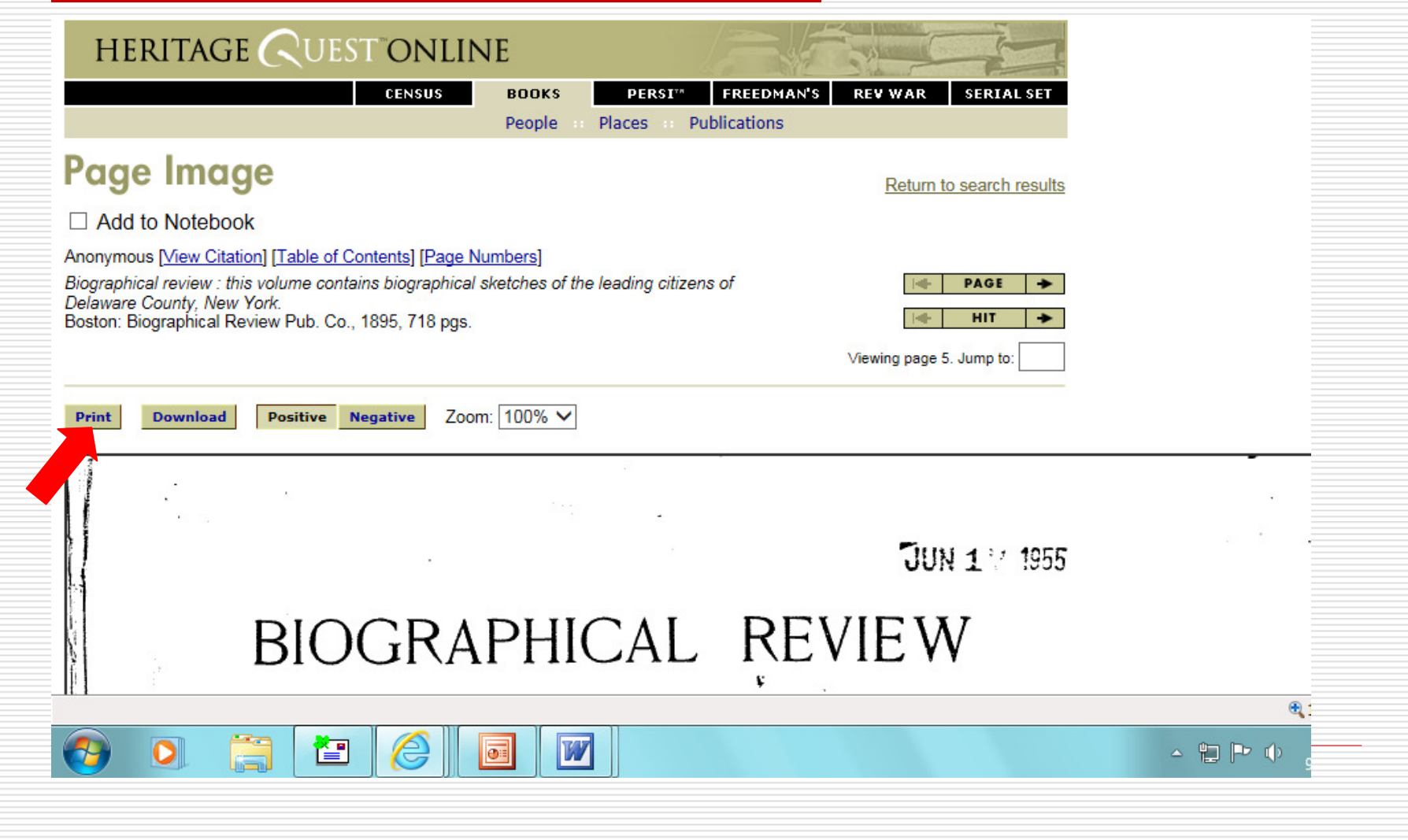

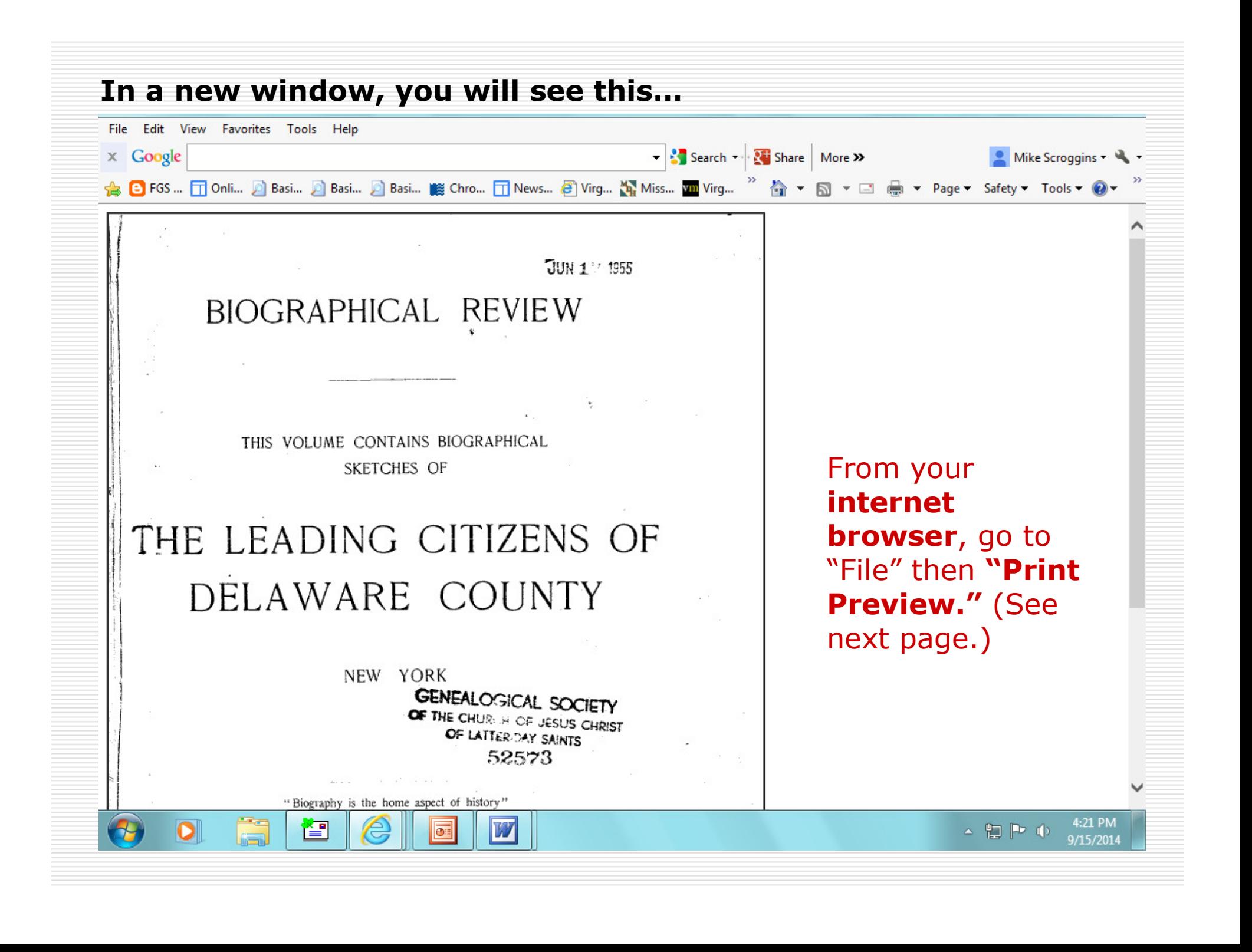

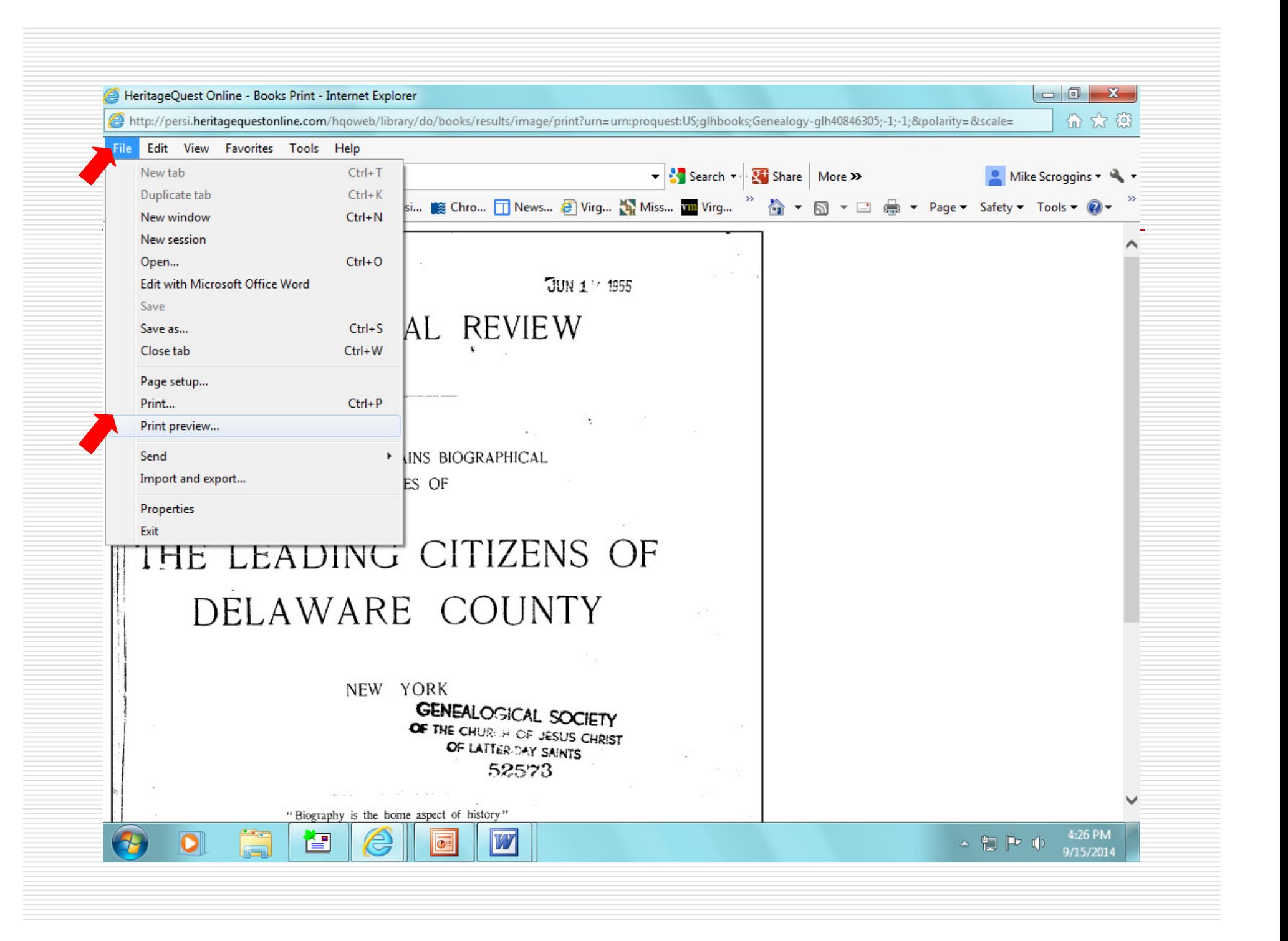

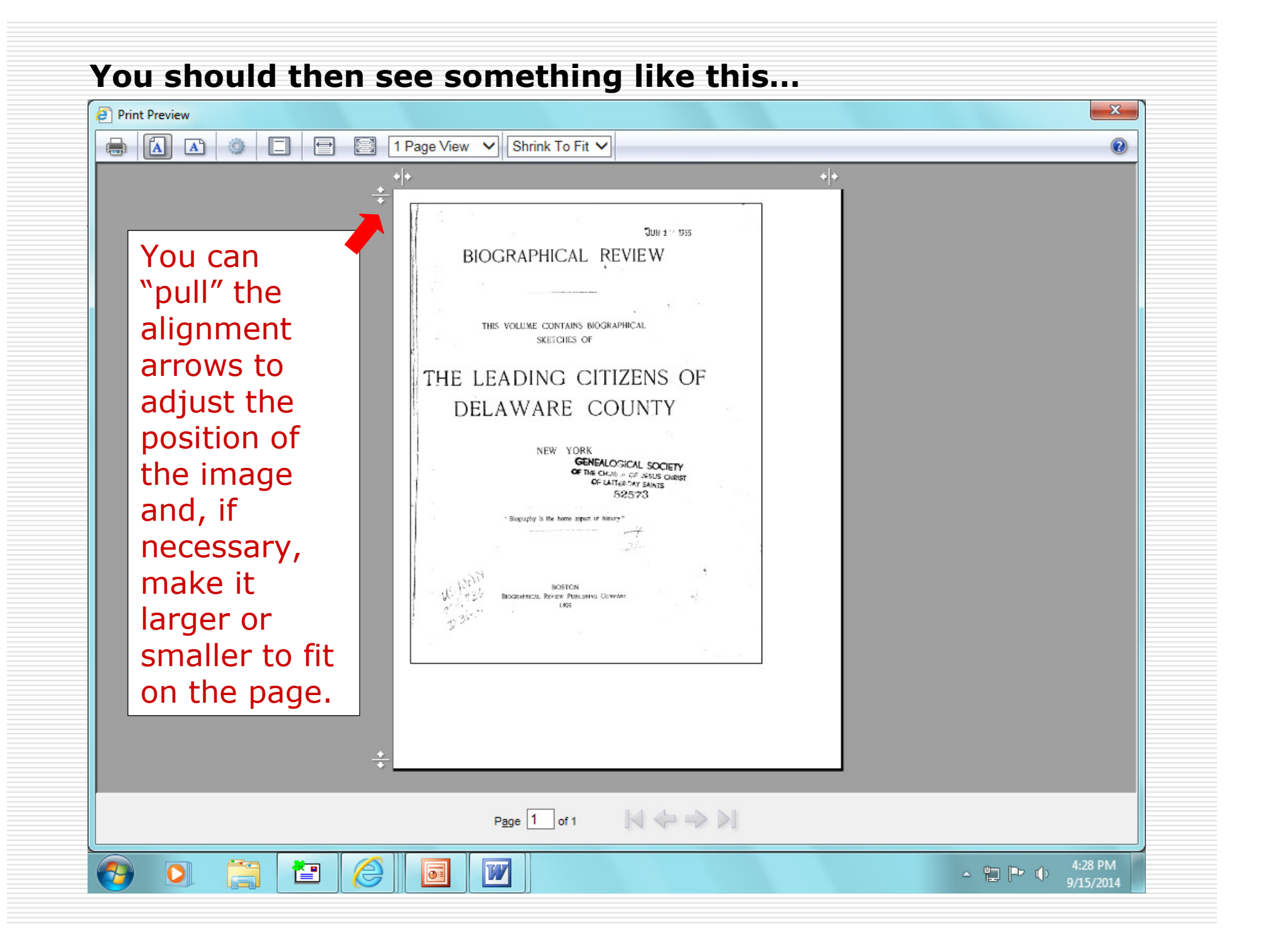

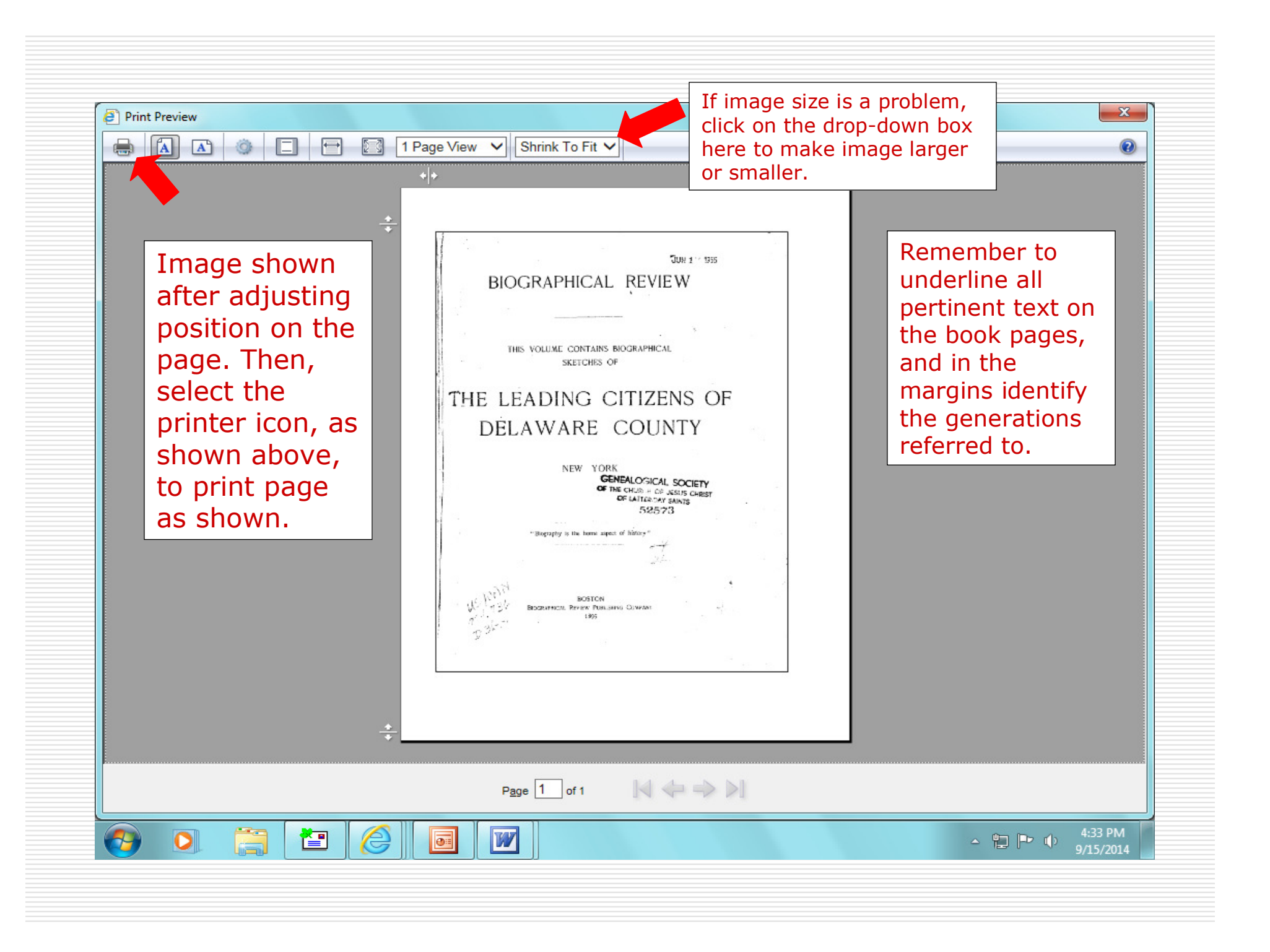

#### Tombstones

- To be acceptable, tombstones must:<br>the of the period (not acceptable where
	- $\overline{\phantom{a}}$ ...be of the period (not acceptable when erected much later than decedent's death, which is particularly critical when relationships are stated on stones)
	- …*be readable* (enlargements can be printed on back, if necessary)
	- $\overline{\phantom{a}}$ …*include name and location of cemetery*
- $\Box$ Find-a-grave memorials

 $\mathbb{Z}$ 

 $\mathbb{R}^2$ 

- …*only acceptable for data on tombstones* (if it meets the above criteria)
- $\mathbb{R}^2$ …*not acceptable without tombstone photo*
- …*user-entered data not acceptable as proof*, with the exception of obvious obituary transcriptions and any scanned copies of actualdocuments (such as death certificates and obituaries) that the<br>memorial includes. There is no need to underline any user-entered<br>data, including the name of the deceased. Names will only be accepted<br>as inscribed on stones.

#### **NOTE: Tombstones or gravemarkers of any kind are not acceptable as proof of service!** $\Box$

Burial: <u>IEdit]</u><br><u>Riverside Cemeterv</u><br>Bloomville Death Blrth: Created by: <u>Denise</u><br>Record added: Dec 25, 2008<br>Find A Grave Memorial# 32403187 Edit Virtual Cemetery info [2] Children:<br>George McIntosh (1803 - 1877)\* **The location** Calculated relationship Memorial laware County<br>w York, USA IA arah Sager Phelps Bates McIntosh (1769 Marker Transcription Alexander **of the** links: [Edit] County **tombstone** Photos War soldier **(cemetery,** Clarissa Sager 1761 Cente USA LEG Private, 6th **city, county,** Learn about upgrading this memorial... Militia suey6unr) Simon McIntosh reat Name ç marker **& state) is** 1834. Bates, and Married **the only proven data on this page, except the** [Transfer Management] [Edit] [Delete] **period tombstone, which is**  $rac{0}{a}$  **enlarged on the next**  $\Xi$ **page.**The Stone is government contemporary plaque placed to decedent's in the 1960s time of death. is not Enlargement acceptable as follows.proof of service or for the dates it contains.

#### Enlarged Tombstone Image

![](_page_56_Picture_1.jpeg)

Enlarged image can be printed on the back, if there is not enough space to include on the memorial page when printed.